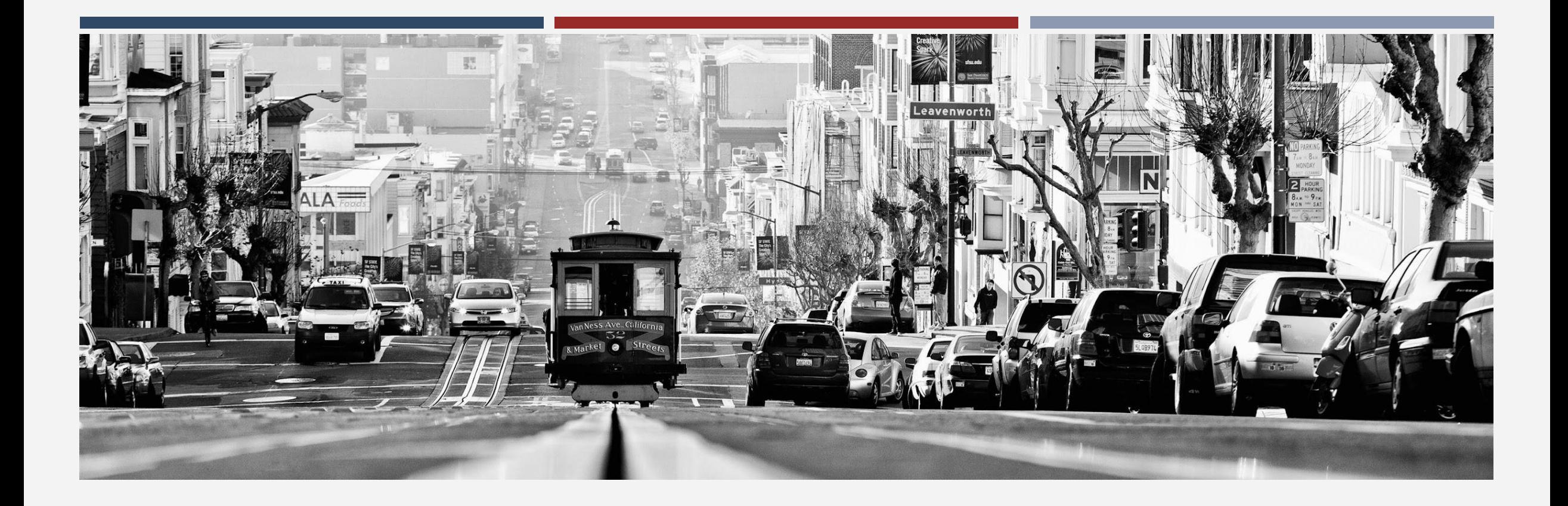

## BALDWIN NAVIGATION CENTER TRAINING

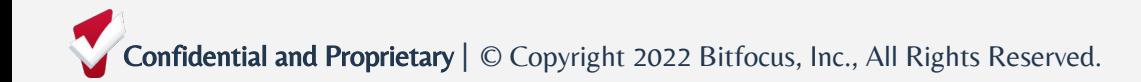

# **OBJECTIVES**

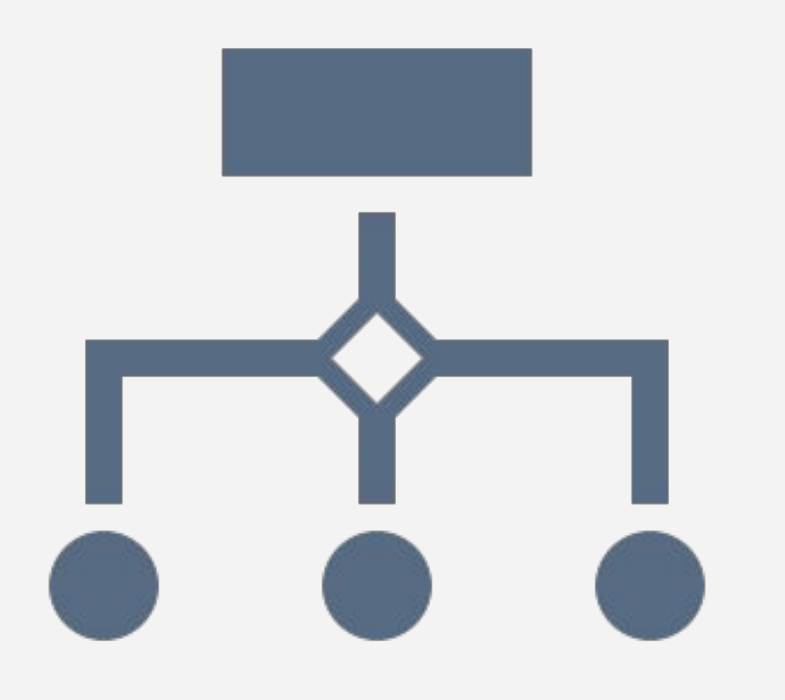

- $\blacksquare$  Understand the workflows either involving direct referrals in ONE or enrollments without referrals
- $\blacksquare$  Feel comfortable completing the necessary process to accept referrals, complete enrollments, and exit clients at your navigation center

# AGENDA

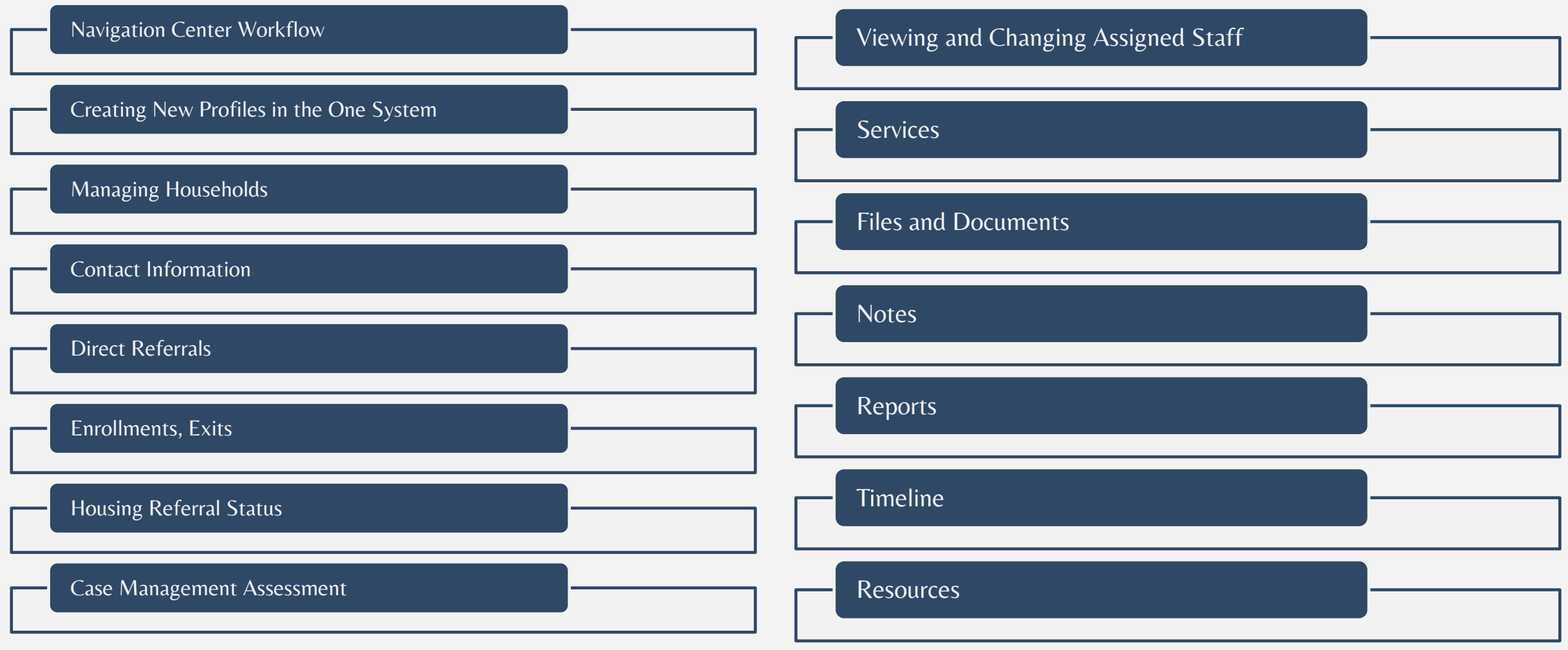

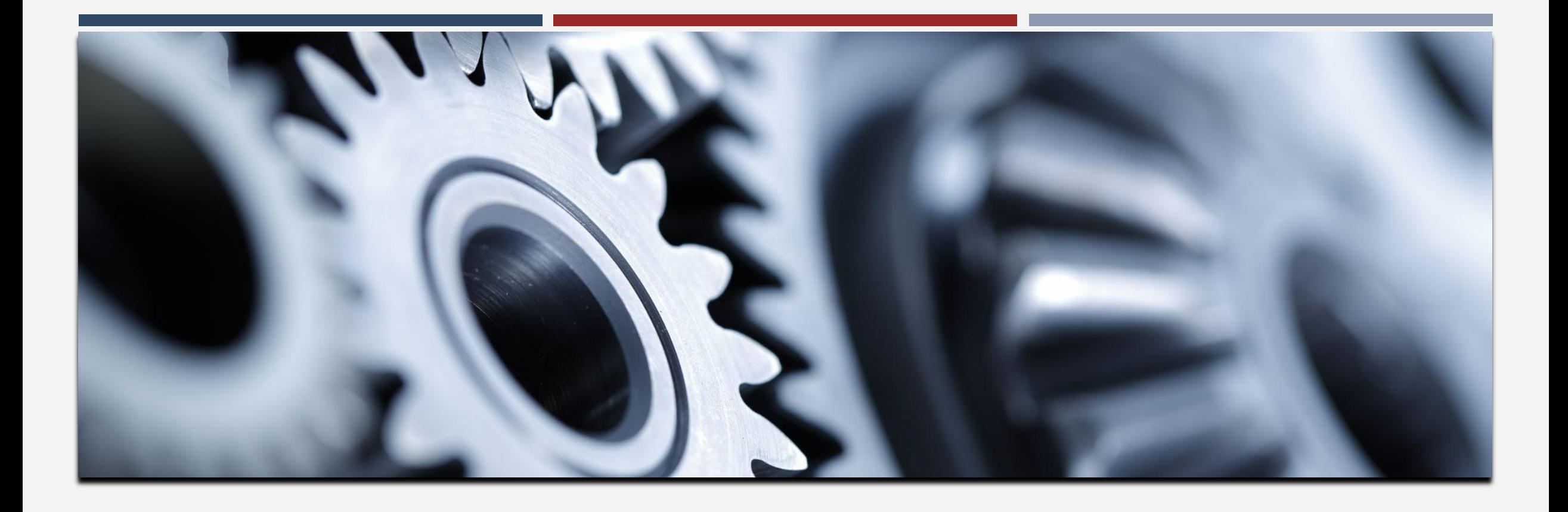

# NAVIGATION CENTER WORKFLOW

Inform Guest Placement of any offline beds and ensure that ONE enrollments are up-to-date for accurate vacancies by 7:00 am

Receive the name of an incoming client for an opening via email from Guest Placement or referral source.

Receive the referral in ONE for the incoming client through the "Referrals" tab

This step will not always occur, but staff should check for incoming referrals

When client arrives, enroll them in ONE. Confirm all profile fields are accurate and the ROI is up to date

When any clients leave the Nav Center, complete the exit process in ONE. For clients who have been no-shows for 48 hours, complete the exit process.

Ensure all enrollments and exits are up to date by 7:00 am the following day, and email Guest Placement of any beds that are offline for the day or any mismatch with the listed availability in ONE

#### Daily email to verify availability

From: Microsoft Power BI <no-reply-powerbi@microsoft.com> Sent: Friday, February 25, 2022 12:46 PM To: Bolingbroke, Ariel (HOM) <ariel.bolingbroke@sfgov.org> Subject: Verify Available Bed Count

This message is from outside the City email system. Do not open links or attachments from untrusted sources.

Microsoft

Power BI

#### Verify Available Bed Count

The image below shows the number of available beds indicated by the ONE System for your site. If you do not have this number of beds, please email HSHplacement@sfgov.org immediately with the correct number of available beds.

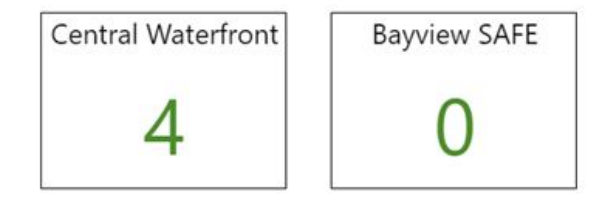

Data as of: 2/25/2022

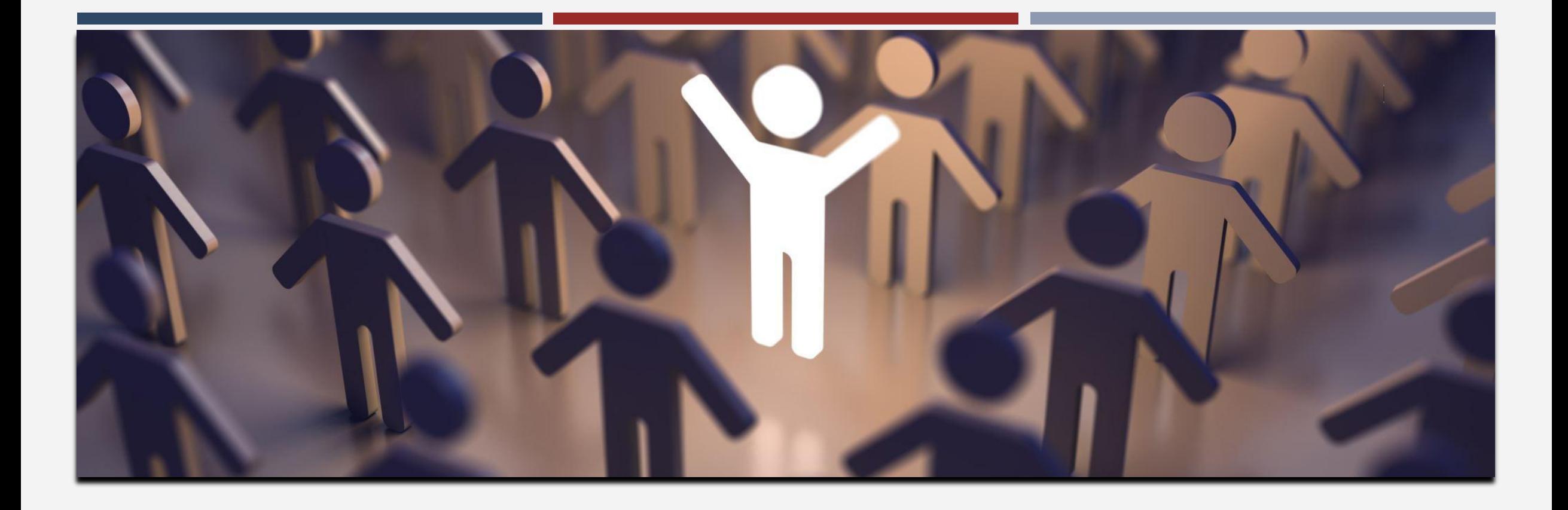

# CREATING NEW CLIENT PROFILES

### CREATING NEW CLIENT PROFILES

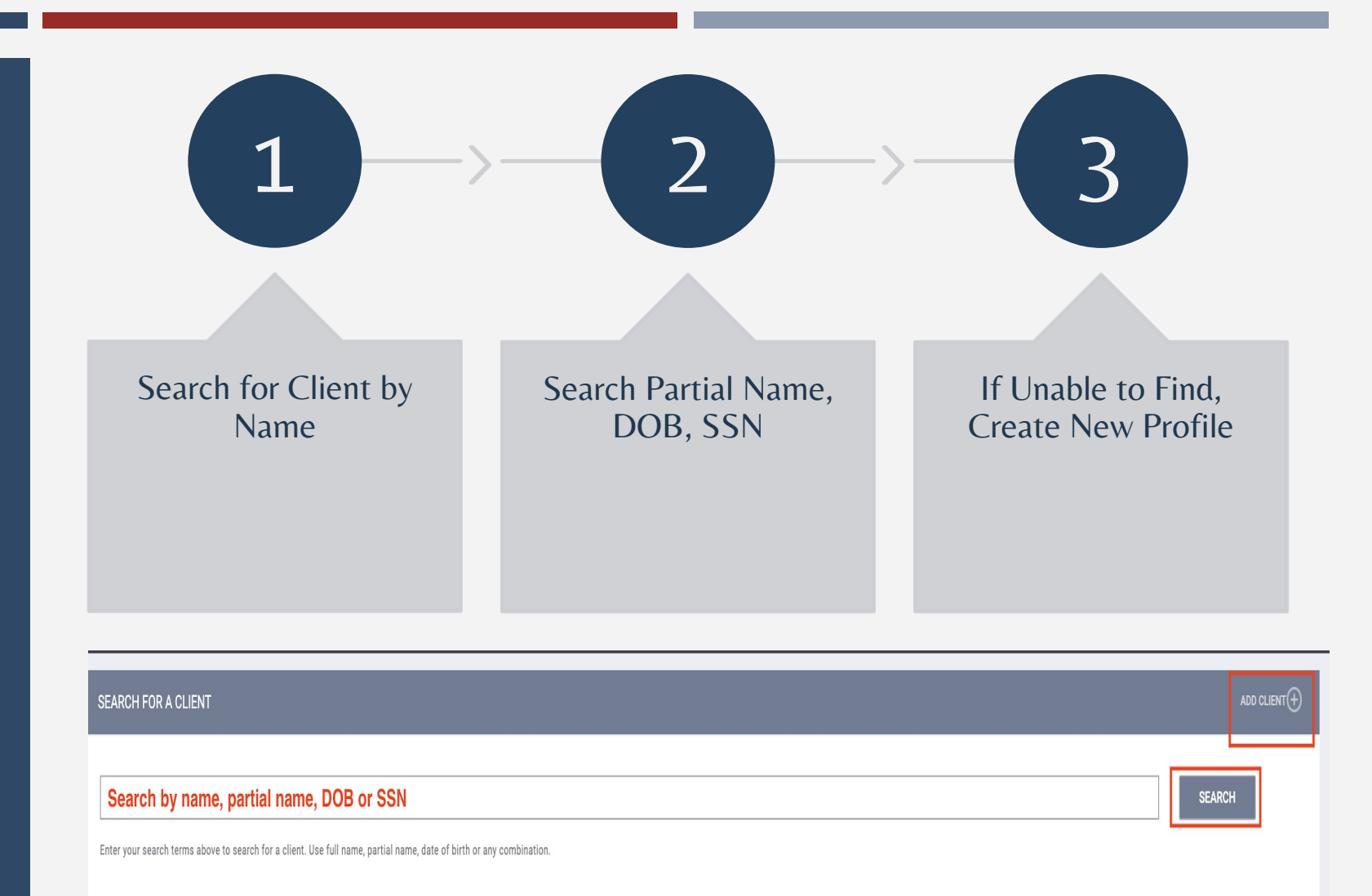

anaged with Clarity Human Services

Recover deleted data

#### CREATING NEW CLIENT PROFILES

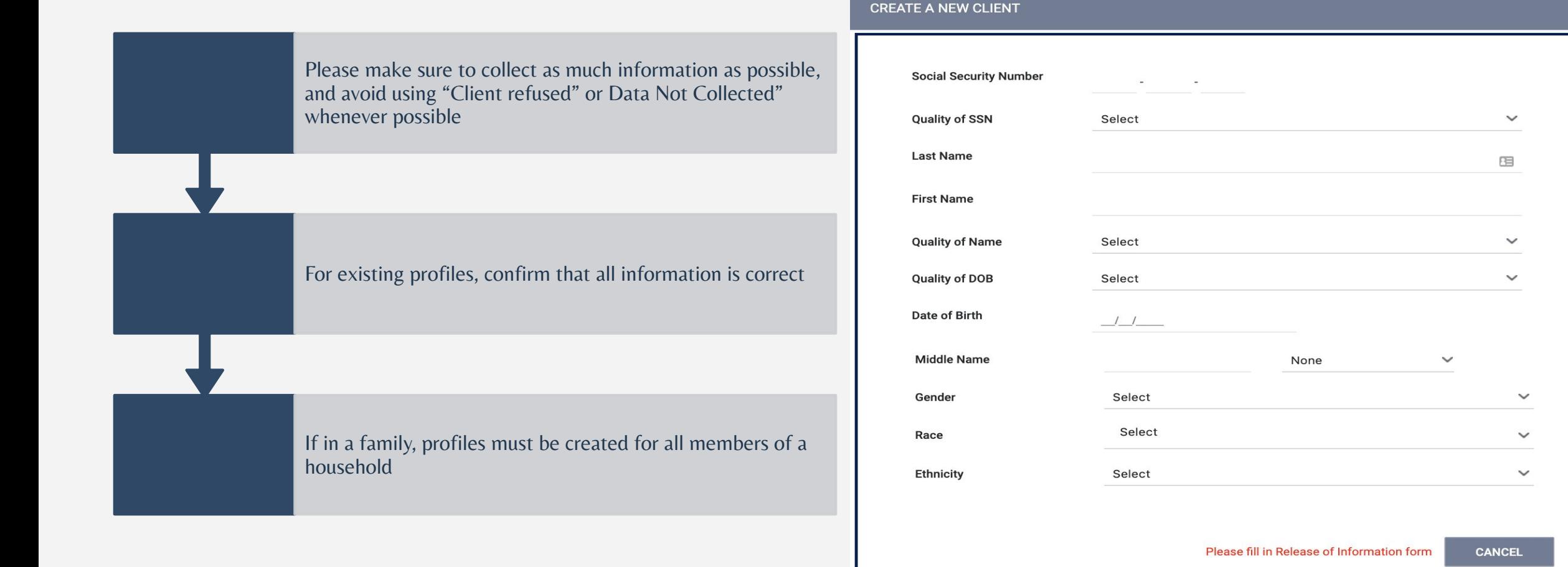

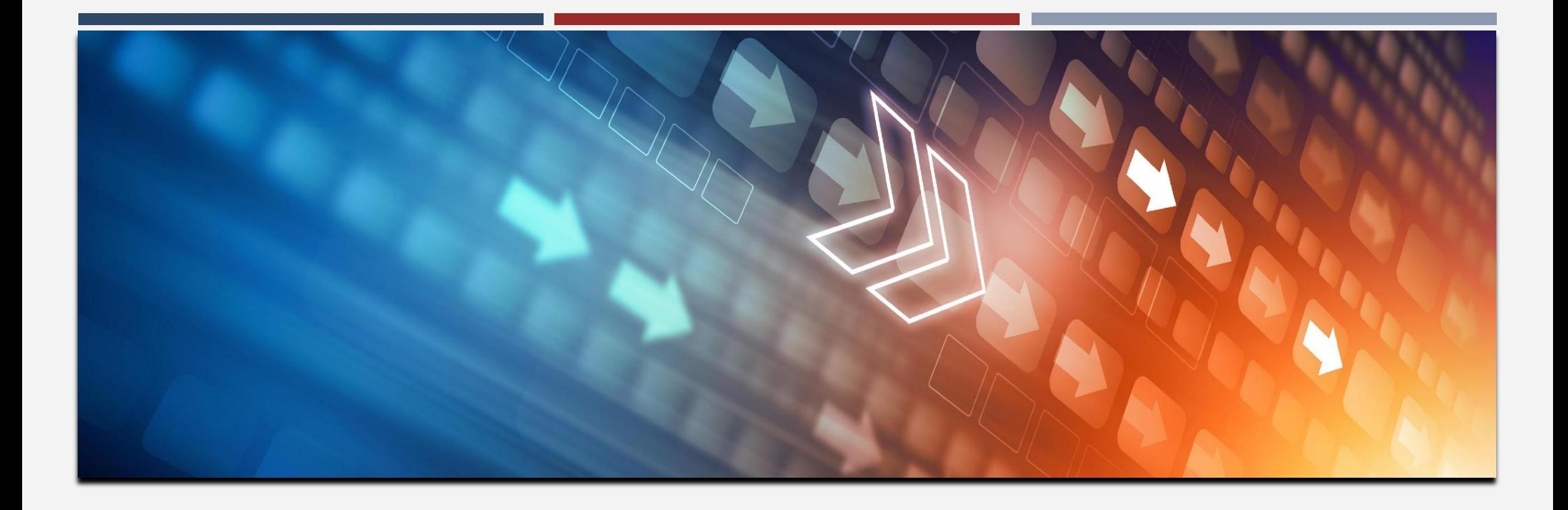

# RELEASE OF INFORMATION

### RELEASE OF INFORMATION

When creating a new client profile, ONE will prompt you to have the client sign a Release of Information or give verbal consent.

- The Release of information enter date, should correspond with both the date that the client signed the release and the date you created the client profile.
- In the next slide we will demonstrate where you can upload the corresponding release of information

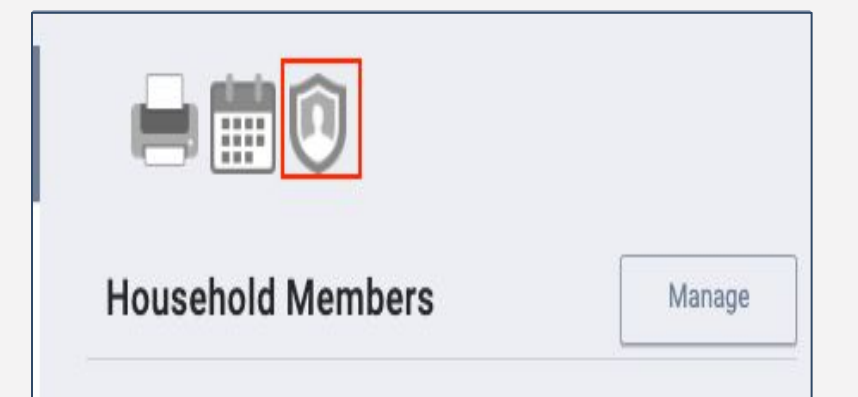

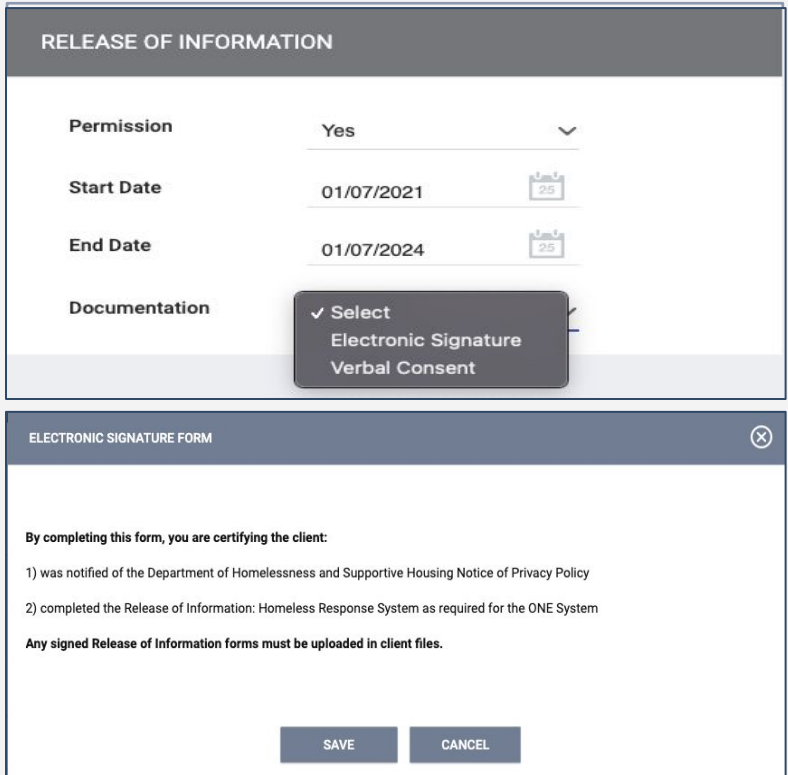

### RELEASE OF INFORMATION

PROFILE H

**CLIENT FI** 

Uploading ROI's

- To upload an ROI, select the files tab
- Select the category for Release of Information

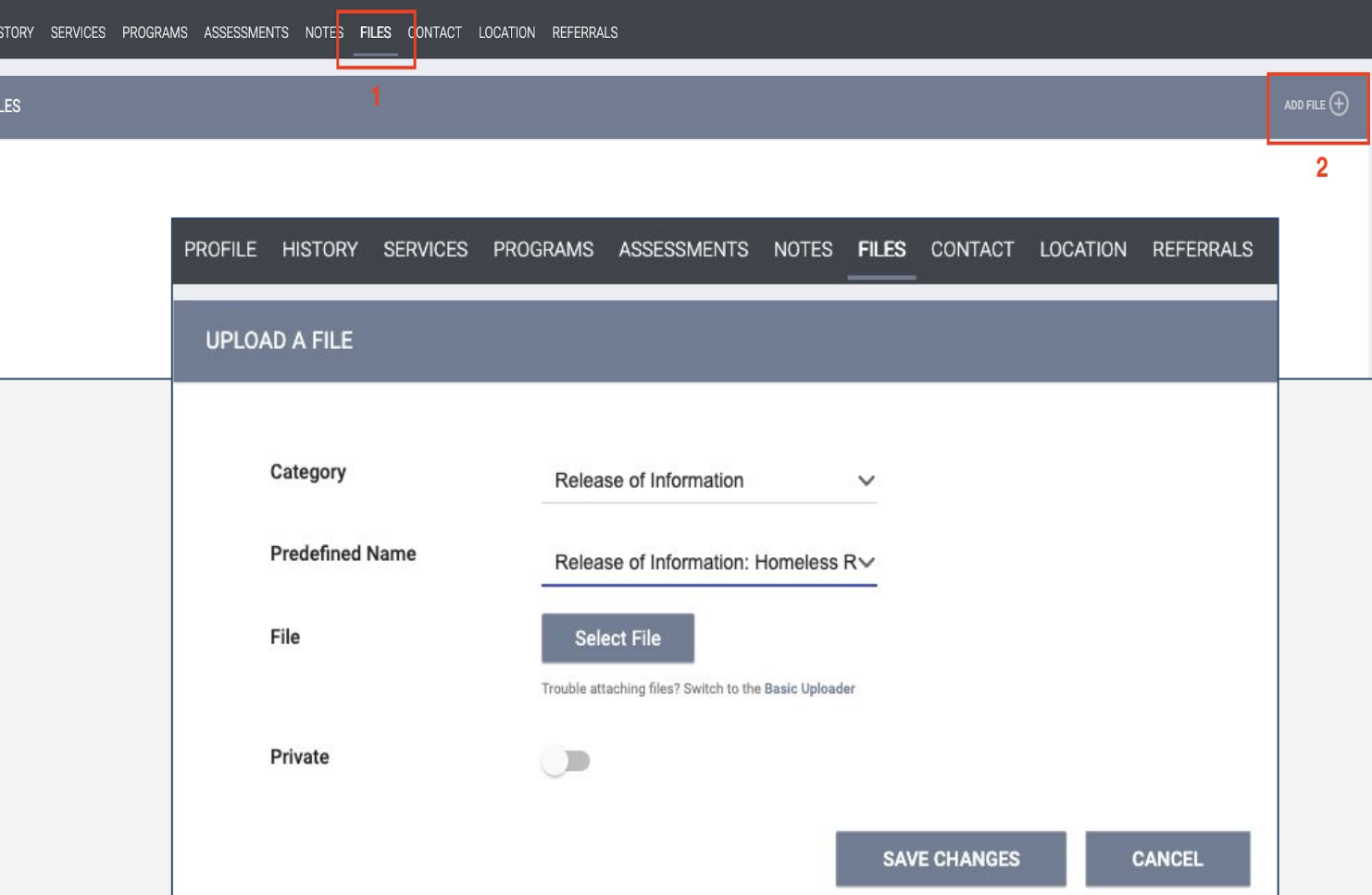

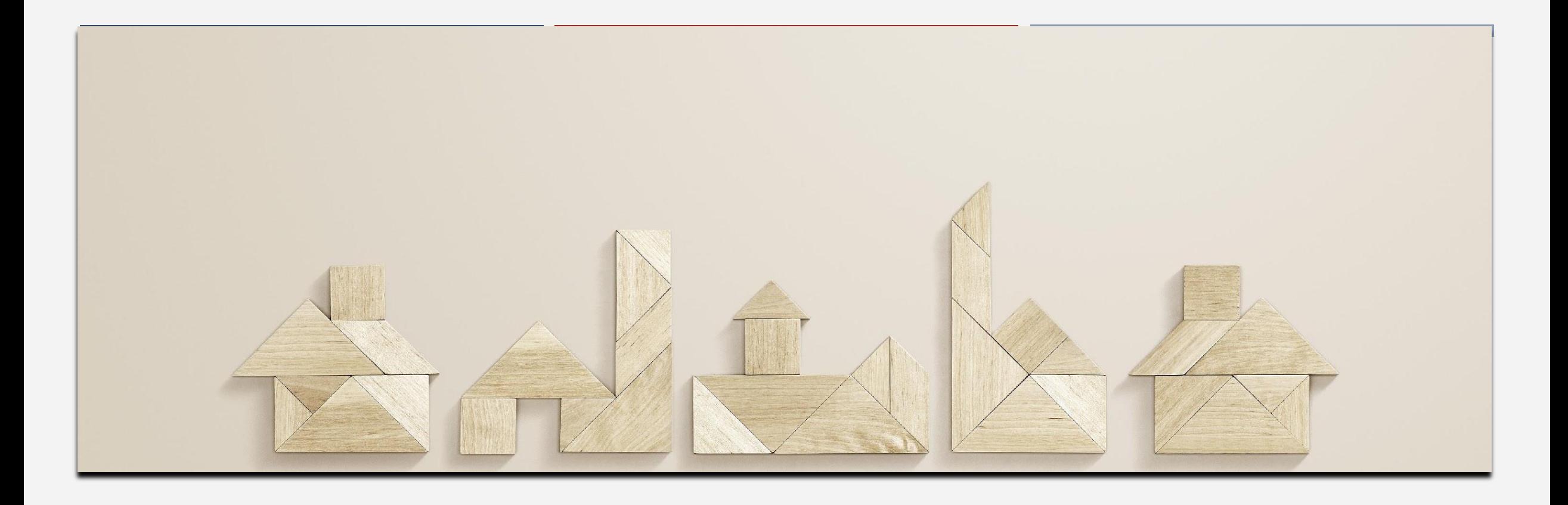

# MANAGING HOUSEHOLDS

■ If the family composition changes, you may need to add or remove family members.

■ Each Family member needs to have a record created before you can add the family members together.

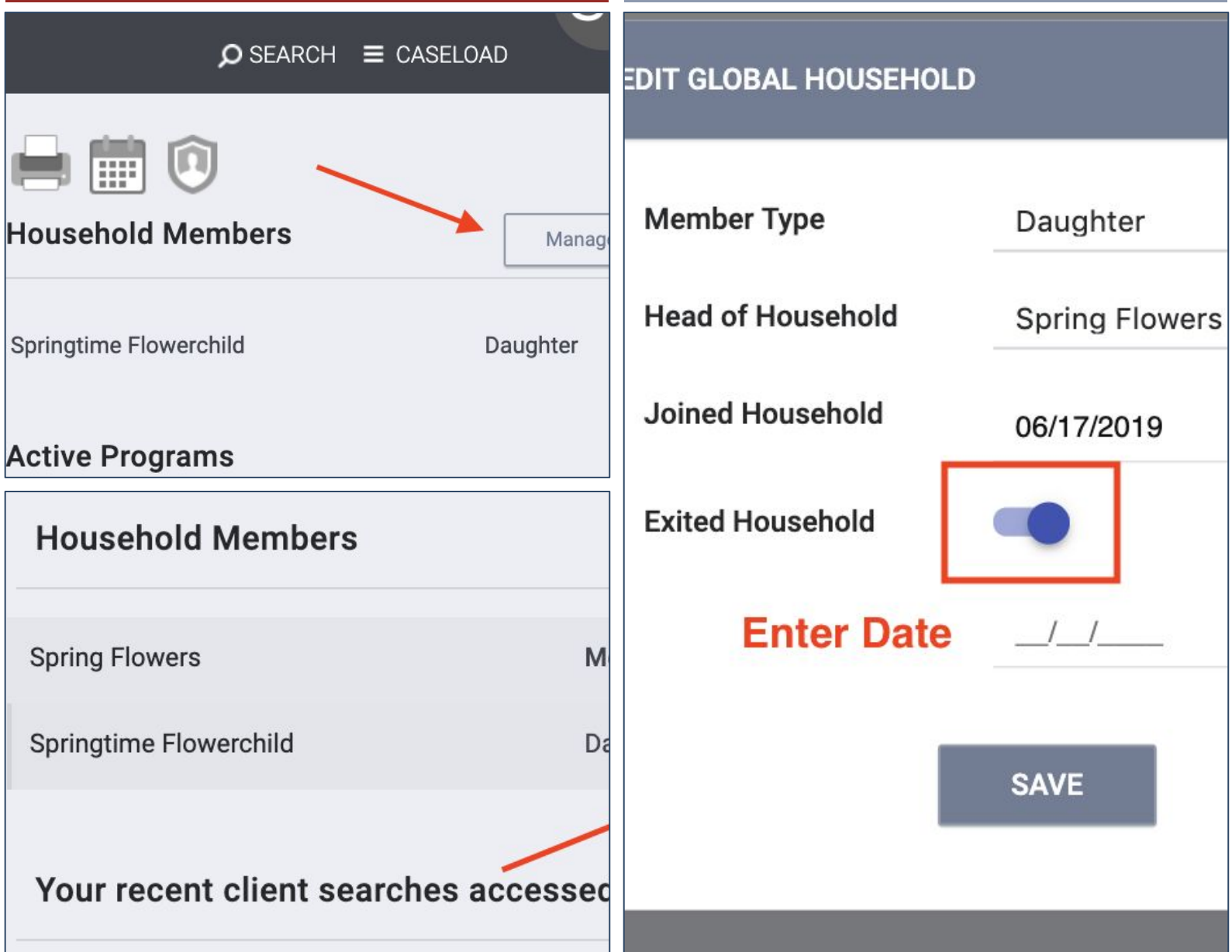

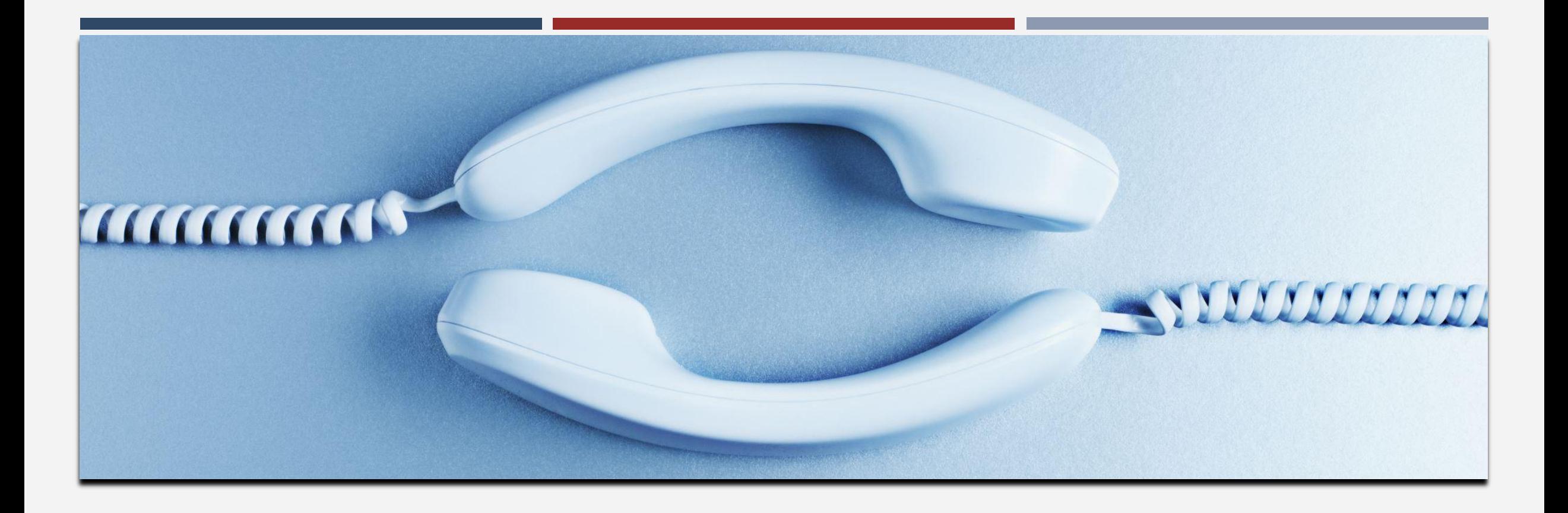

# CONTACT INFORMATION

### CONTACT INFORMATION

- Contact information should be updated or entered for every client and can be entered at any time, even prior to program enrollment.
- It can be viewed by anyone accessing the client's profile.
- Contact information that is no longer valid should be marked inactive.

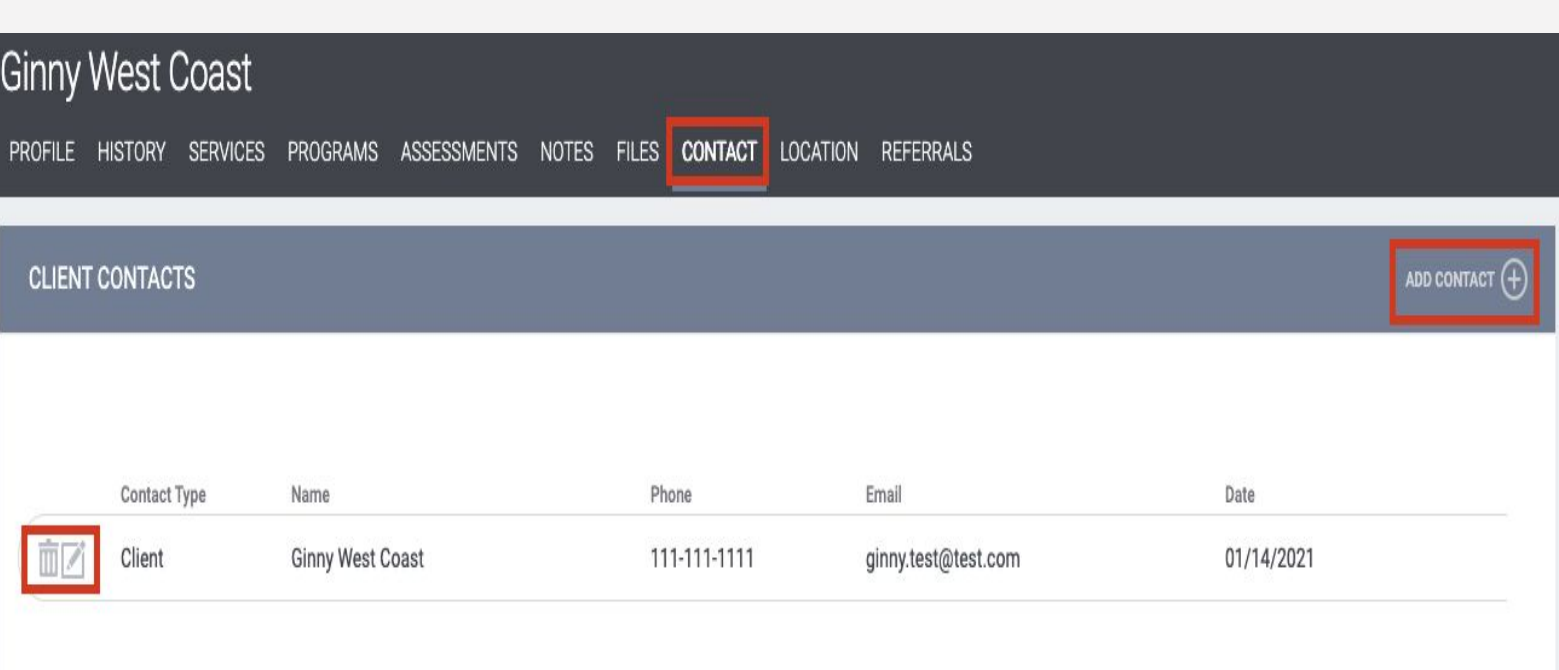

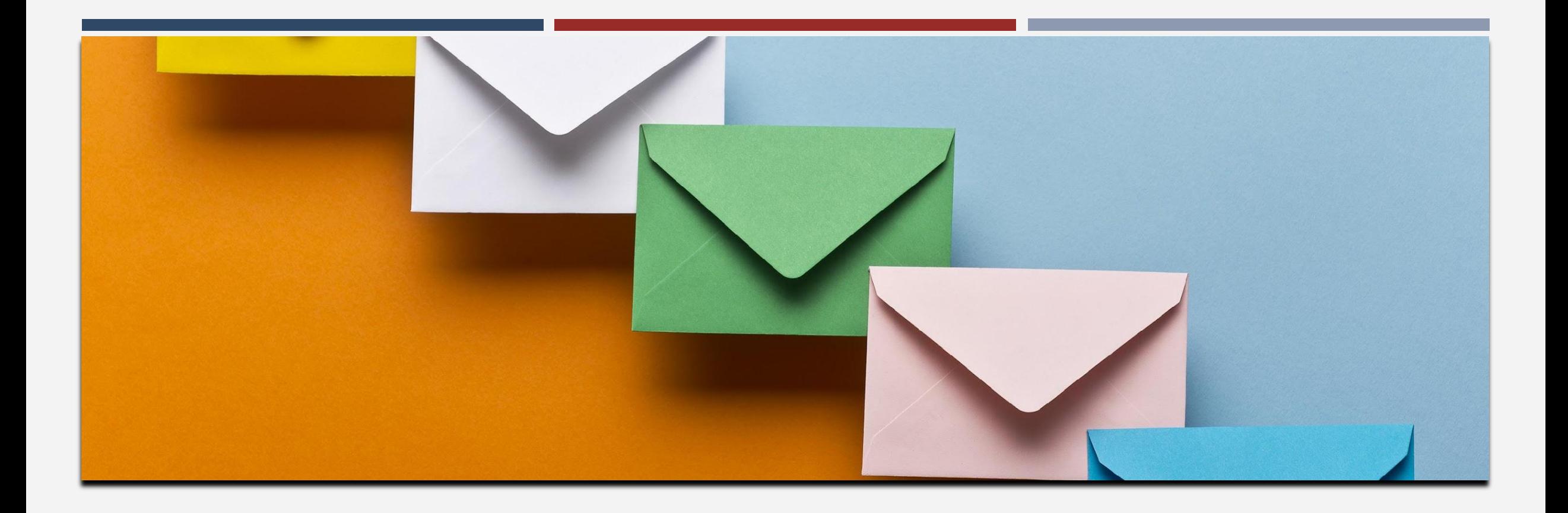

# DIRECT REFERRALS

## PROCESSING REFERRALS: REFERRAL NOTIFICATIONS

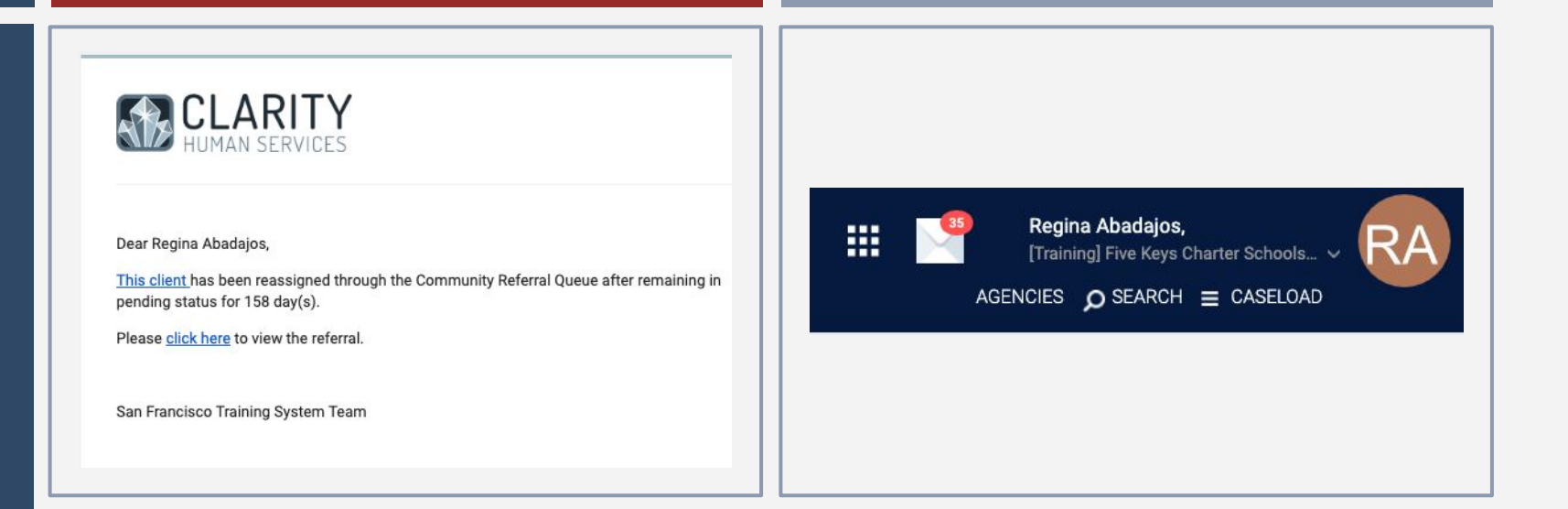

Providers will receive a notification via email and Clarity Inbox when a referral has been sent to their program.

- **•** Providers need to make sure the appropriate staff are set-up to receive notifications.
- Agency Leads should contact the Bitfocus Helpdesk at onesf[@bitfocus.com](mailto:onesf@bitfocus.com) or 415.429.4211 to make any changes.

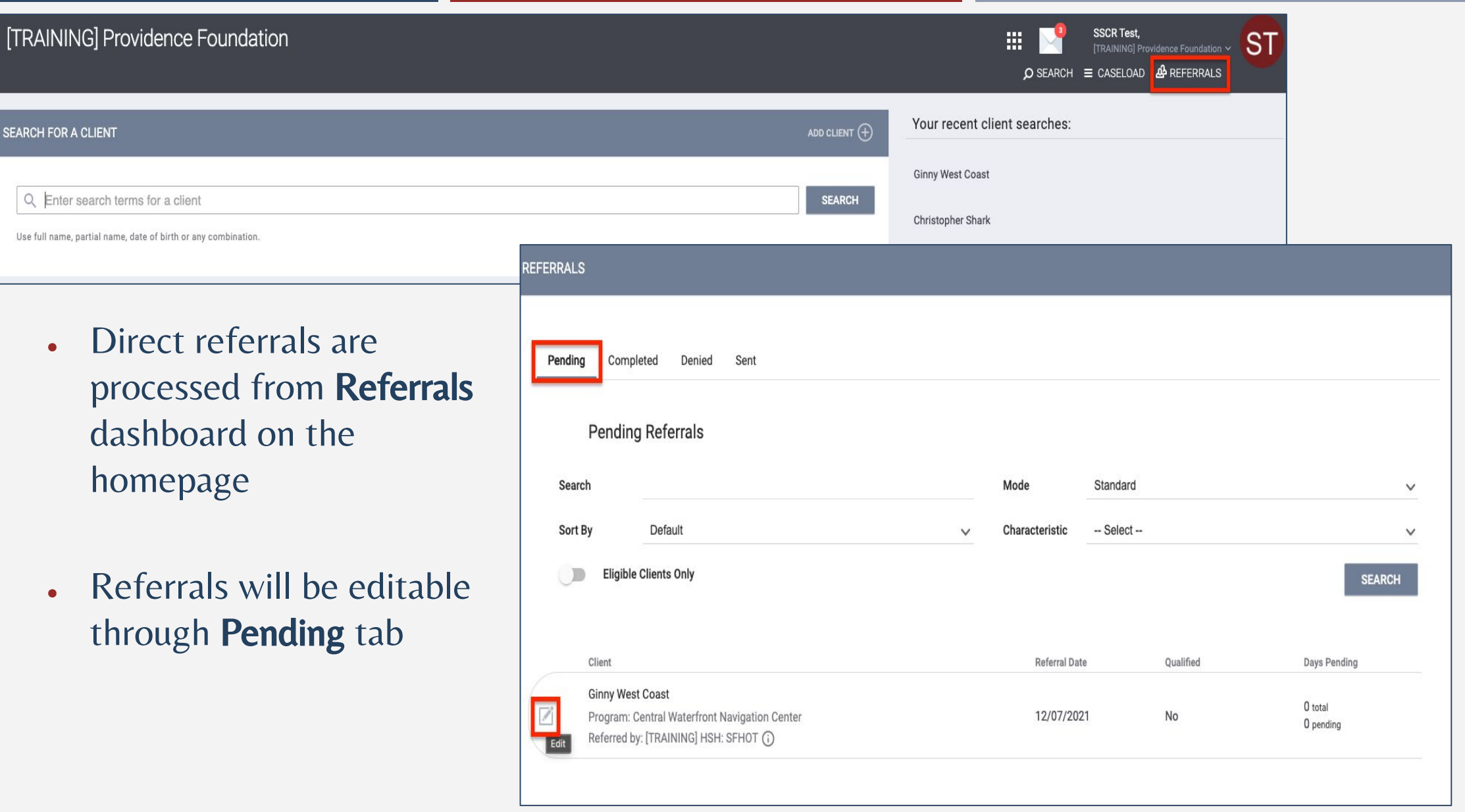

#### **Processing Referrals:** Denying a Referral

- Change the status of the referral to denied
- Four additional fields will populate that need to be answered
- **1.** Send to Community Queue: Always answer NO
- **2.** Denied by type: Provider/client
- **3.** Denied Reason: Reason for the denial
- **4.** Denial Information: Provide additional details explaining the reason for the denial

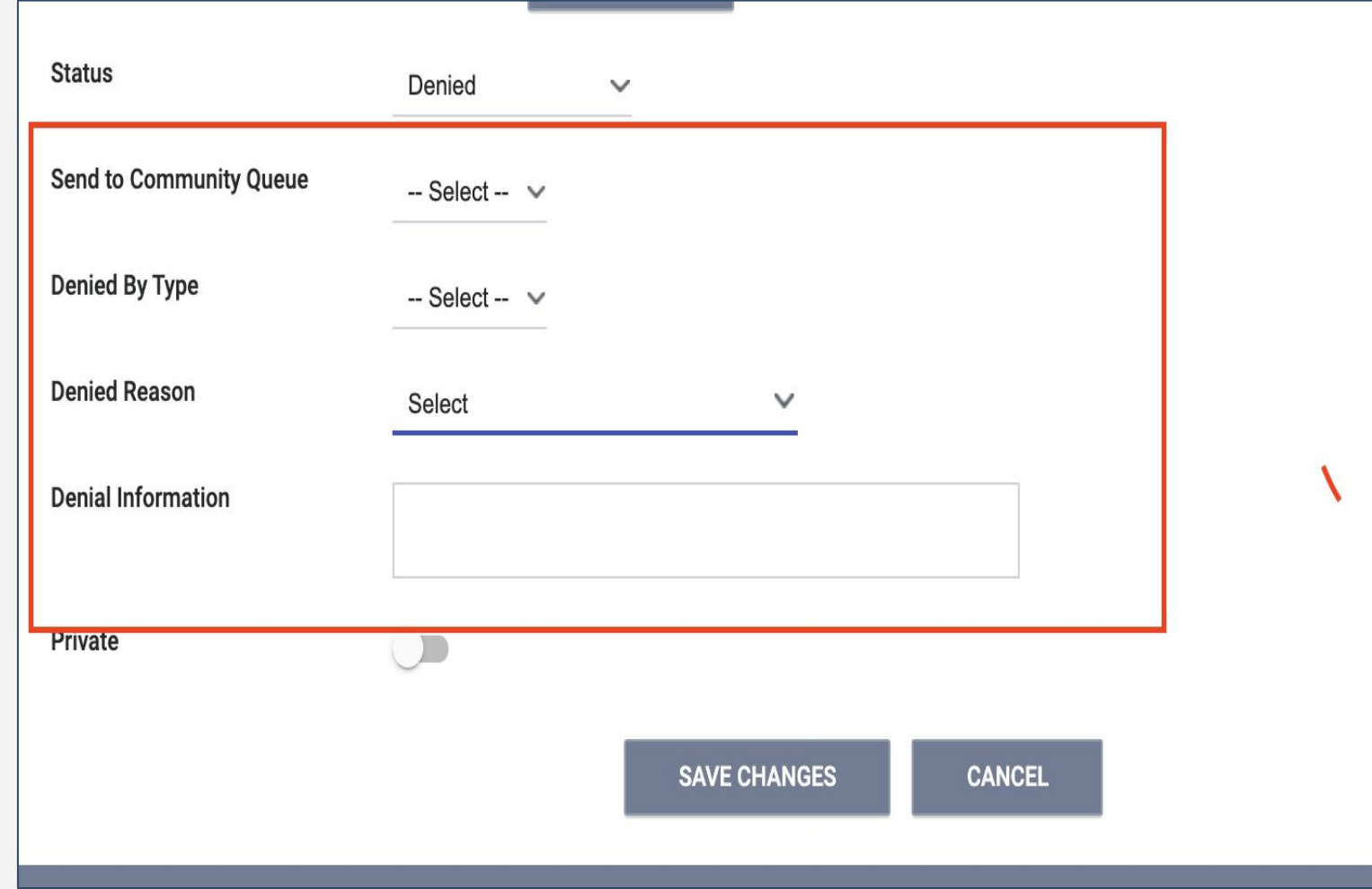

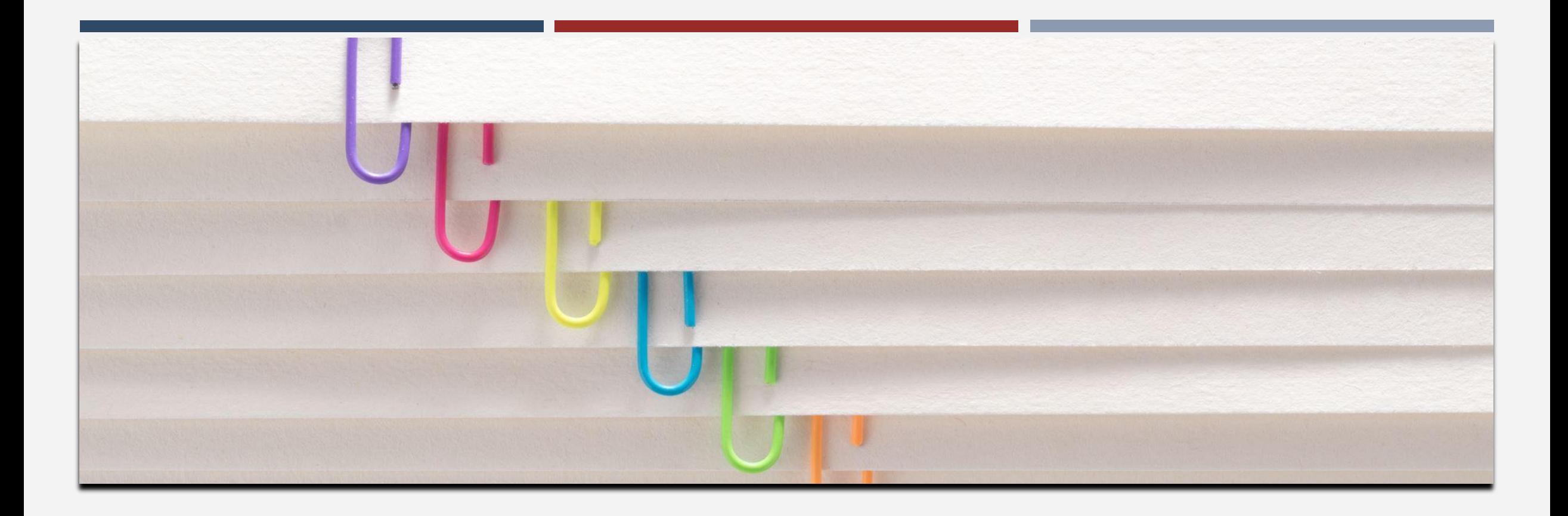

# ENROLLMENTS

### ENROLLMENTS – DIRECT REFERRAL

#### **Ginny West Coast**

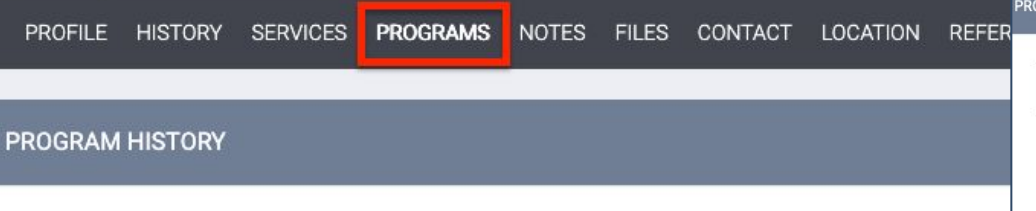

Clients should be enrolled into a ONE program when their referral is sent to your Navigation Center program

Enrolling a client into your program accepts the direct referral.

• Be sure to keep toggle on to link referral to program enrollment

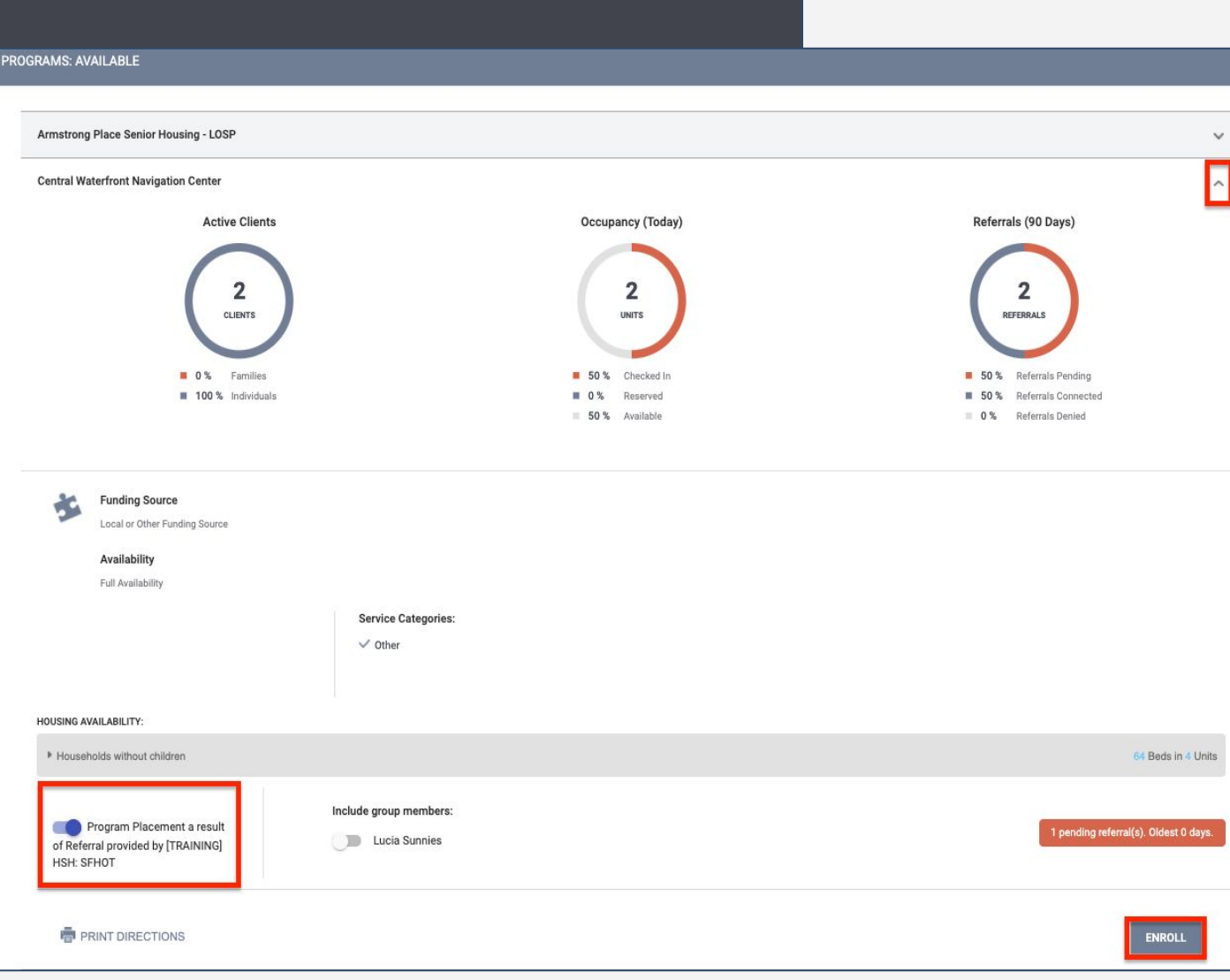

### ENROLLMENTS

## When enrolling a direct referral from Guest Placement…

- Confirm that all profile details are accurate and update if necessary
- Confirm that the client has a signed ROI and update if necessary
- Guest Placement may only have limited information when creating a client profile, so it is important that you update any missing fields or "Data not collected" fields when you are working with the client

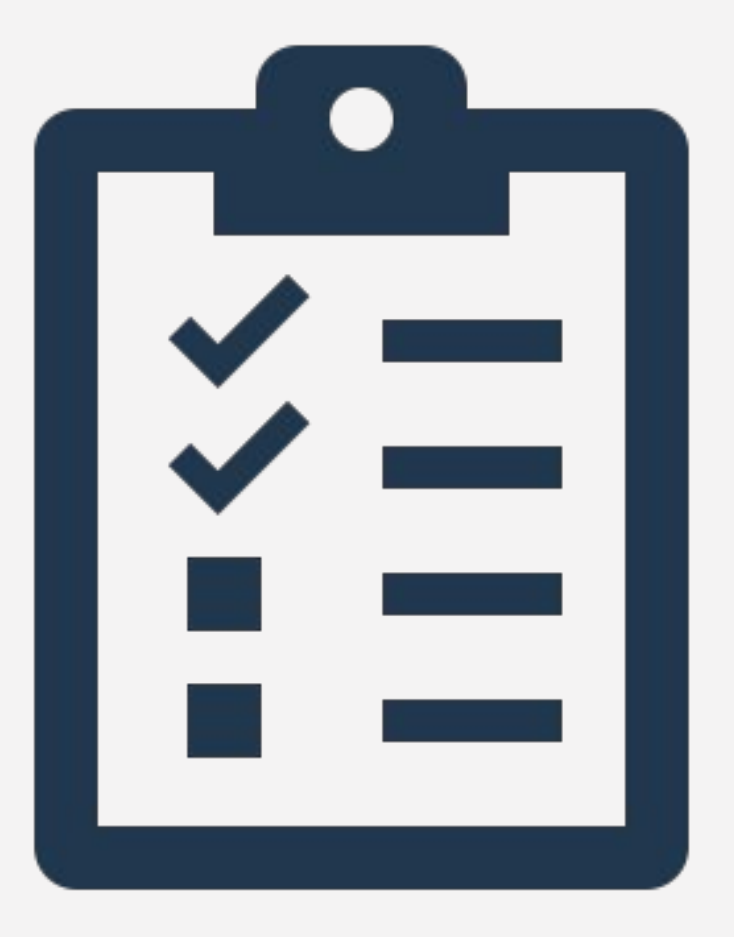

#### ENROLLMENTS – WITHOUT A REFERRAL

#### **Ginny West Coast PROGRAMS** NOTES FILES CONTACT LOCATION REFERRALS PROFILE HISTORY SERVICES **PROGRAM HISTORY Active Clients** 4 **CLIENTS**

Clients should be enrolled into a ONE program when they are sent to your Navigation Center program. Some enrollments will not be the result of a direct referral

• The referral toggle will not be present if the program enrollment is not a result of a direct referral

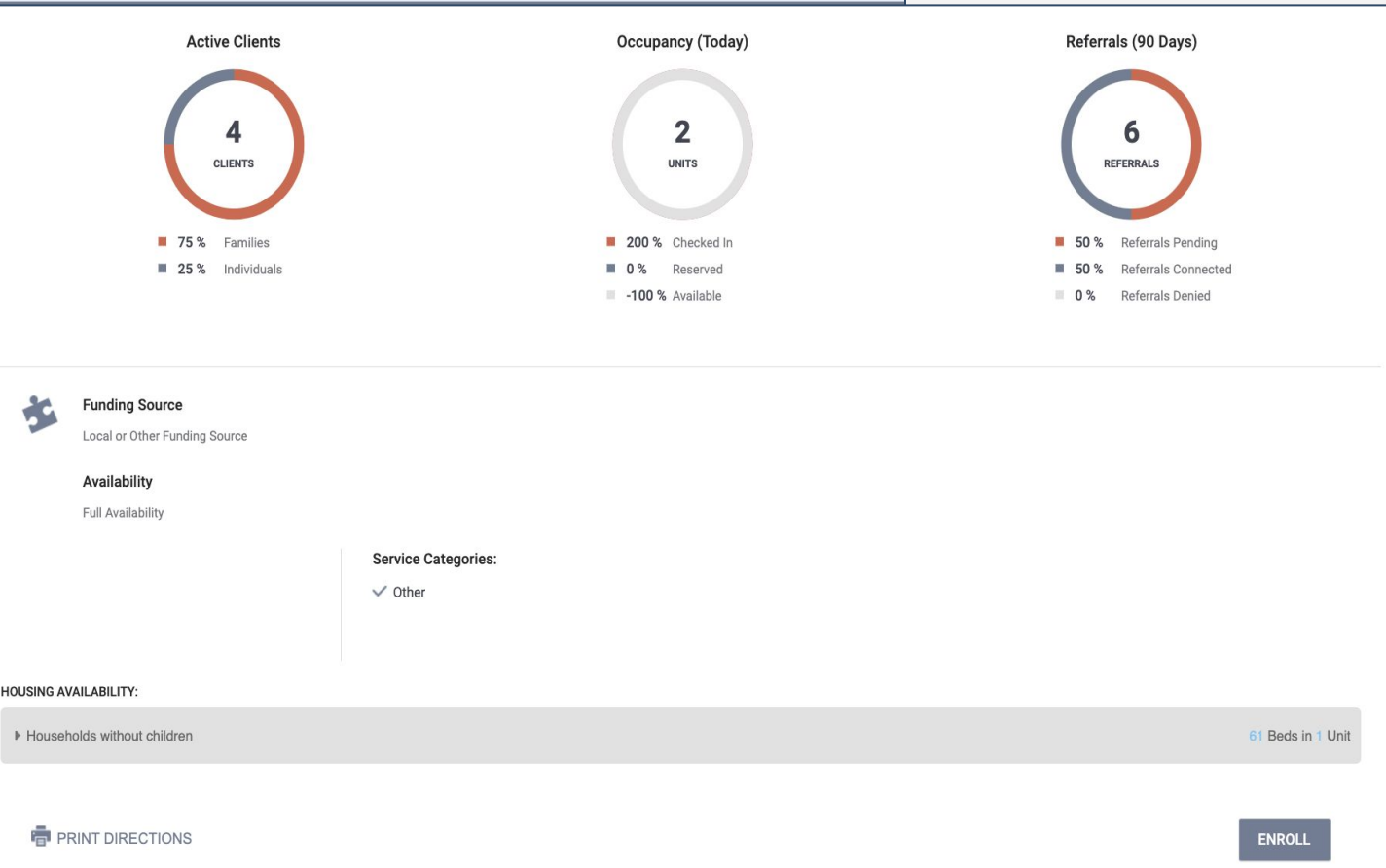

#### **NAVIGATION CENTER QUESTIONS**

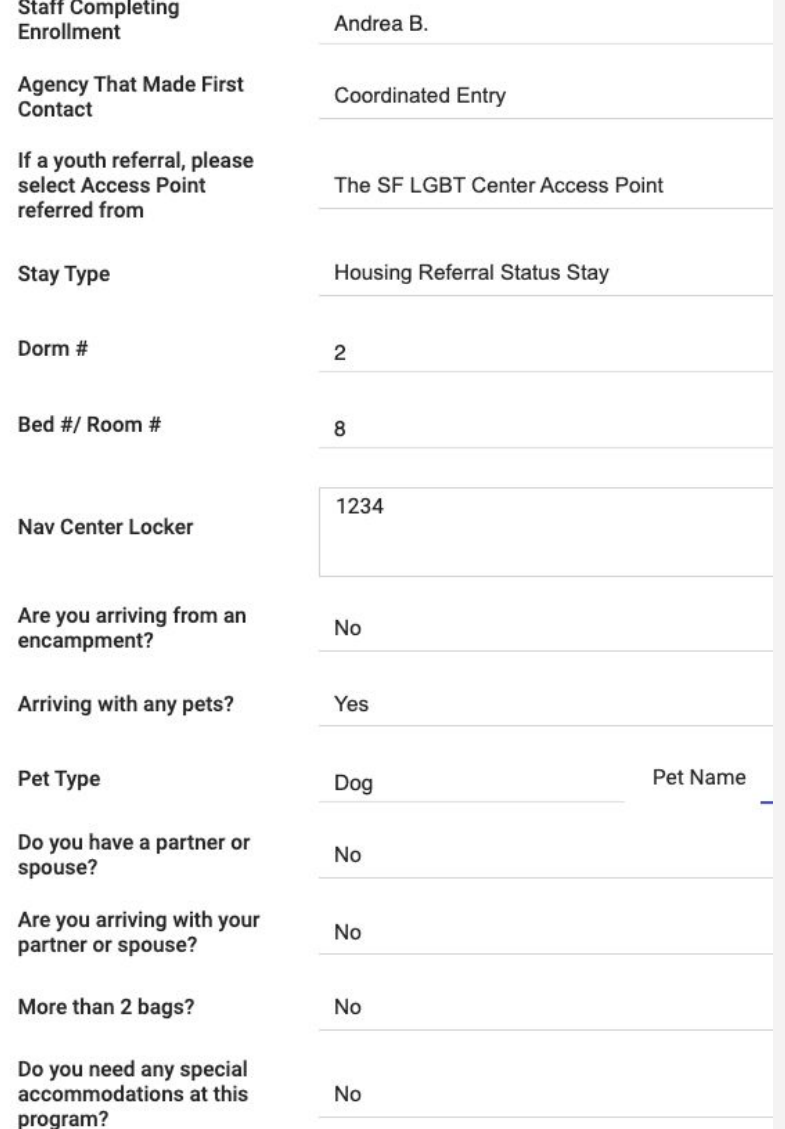

### ENROLLMENTS

#### Enrolling Clients into a Program

- Please make sure to collect as much information as possible.
- Avoid using "Client refused" or Data Not Collected" whenever possible.
- Data entry should happen on the date of enrollment to ensure availability is up-to-date.

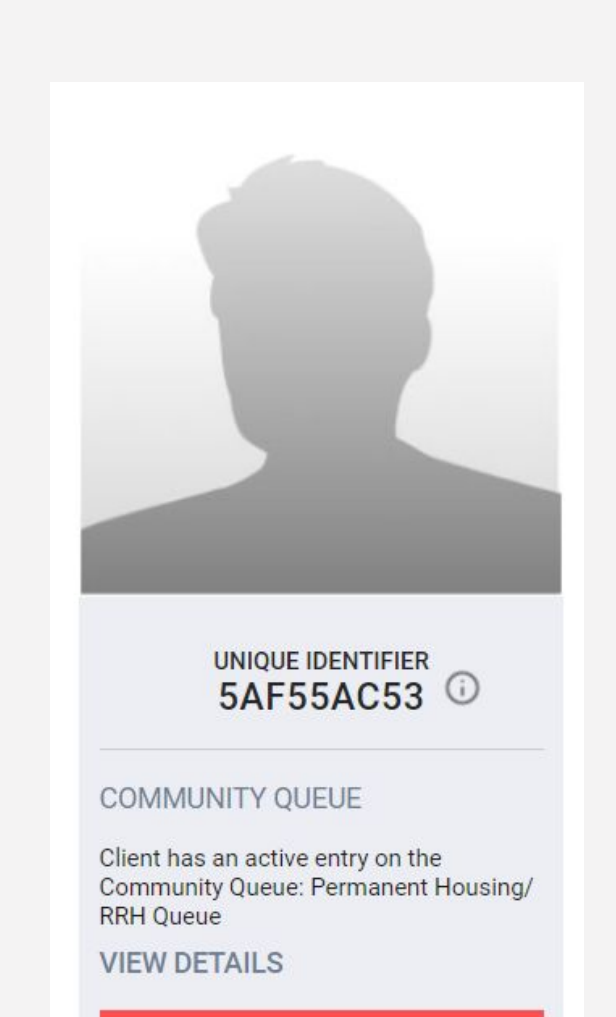

#### A No Contact Information Add

#### ENROLLING CLIENTS INTO A PROGRAM: STAY TYPE

- Look on the client's profile page to see if a client is on any community queue. If they are, stay type is "Housing Referral Status Stay"
- If the client is not on any queue, the stay type is "Problem-Solving/Time Limited Stay"

#### ENROLLING CLIENTS IN TO A PROGRAM - LOCATION

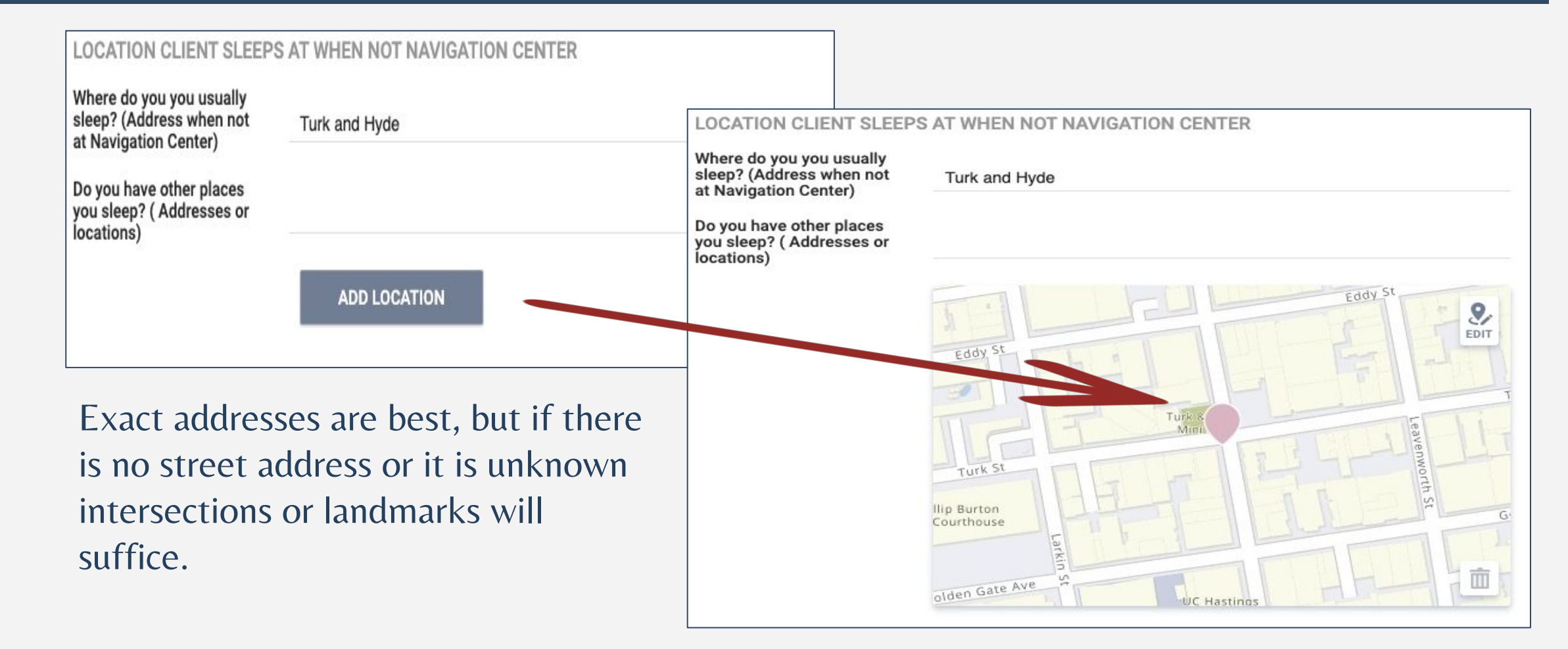

#### ENROLLMENTS

#### Help ensure this process goes smoothly…

- For Guest Placement to be able to accurately allocate beds to your Nav:
	- Ensure that you have completed any enrollments or exits by 7 am each morning
	- Update Guest Placement about any other offline beds.
		- Review your "availability" in ONE and if that number does not match the openings, you physically have, notify Guest Placement by 7 am

## **CONFIRMING** ACCURATE **VACANCIES**

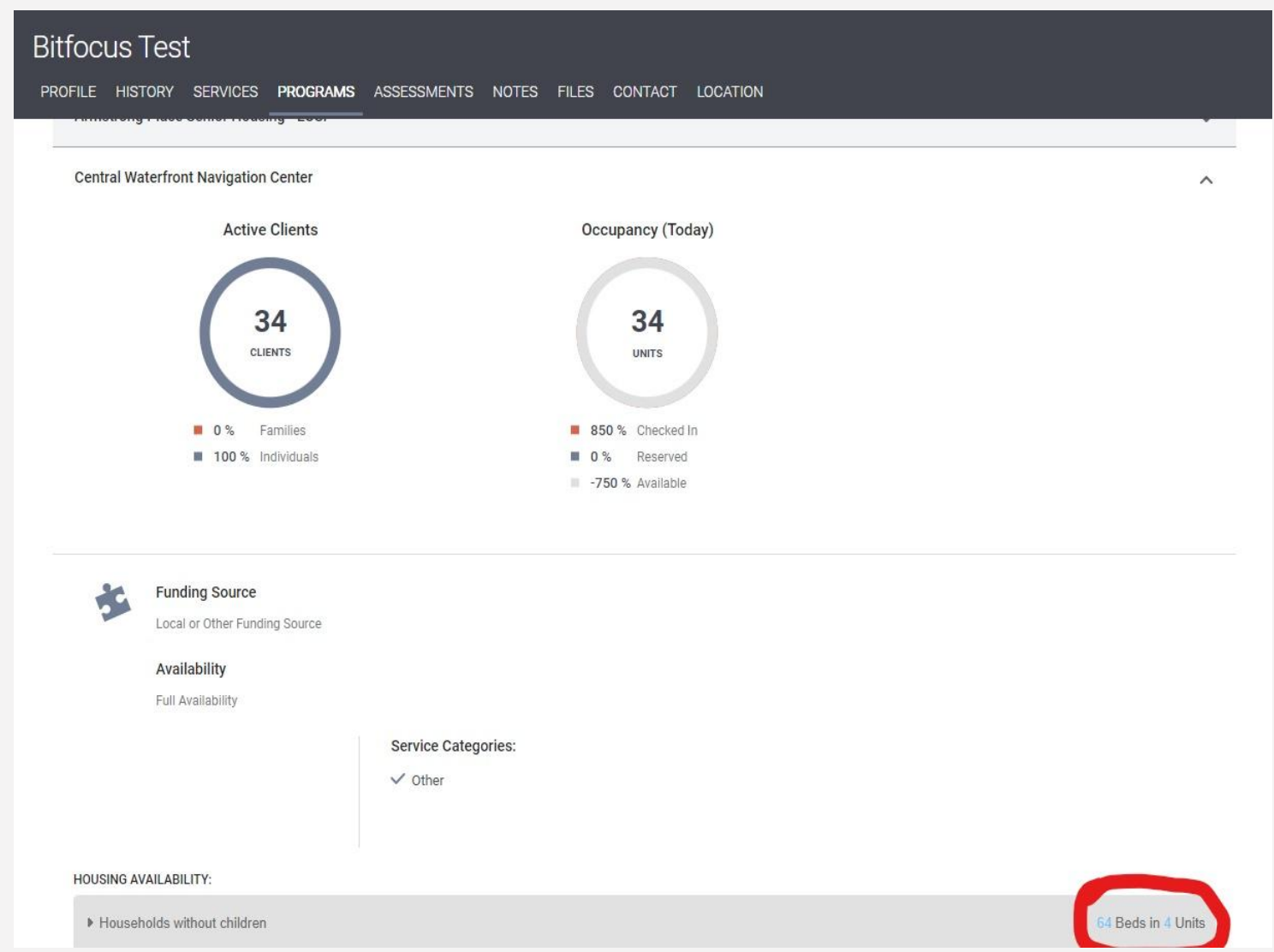

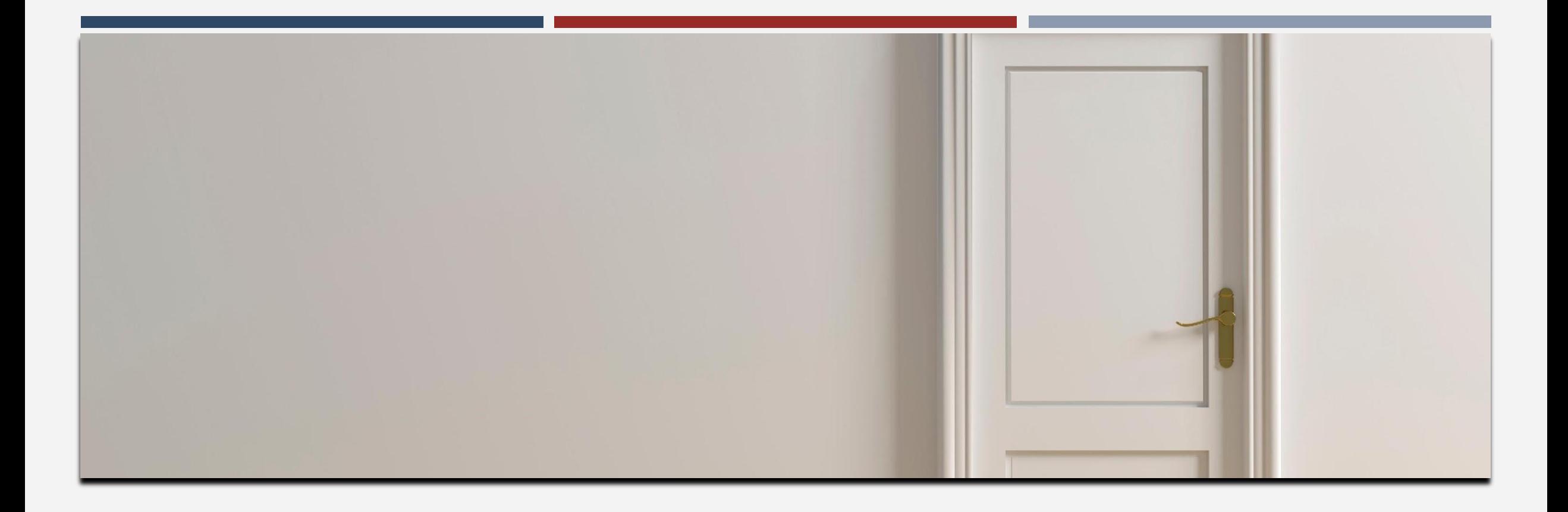

# **EXITS**

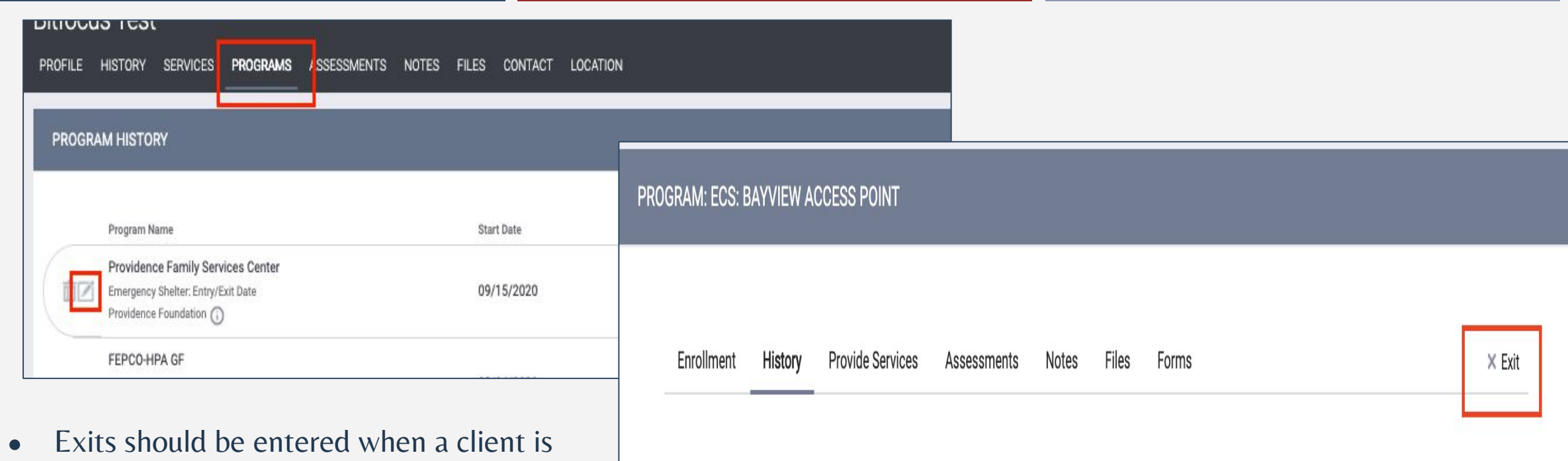

- no longer receiving services or staying at the Navigation Center.
	- Be sure to include an exit destination for the client.
	- You will complete an exit for all household members, if needed.
- Data entry should happen on the same day to ensure that availability is up-to-date for Guest Placement

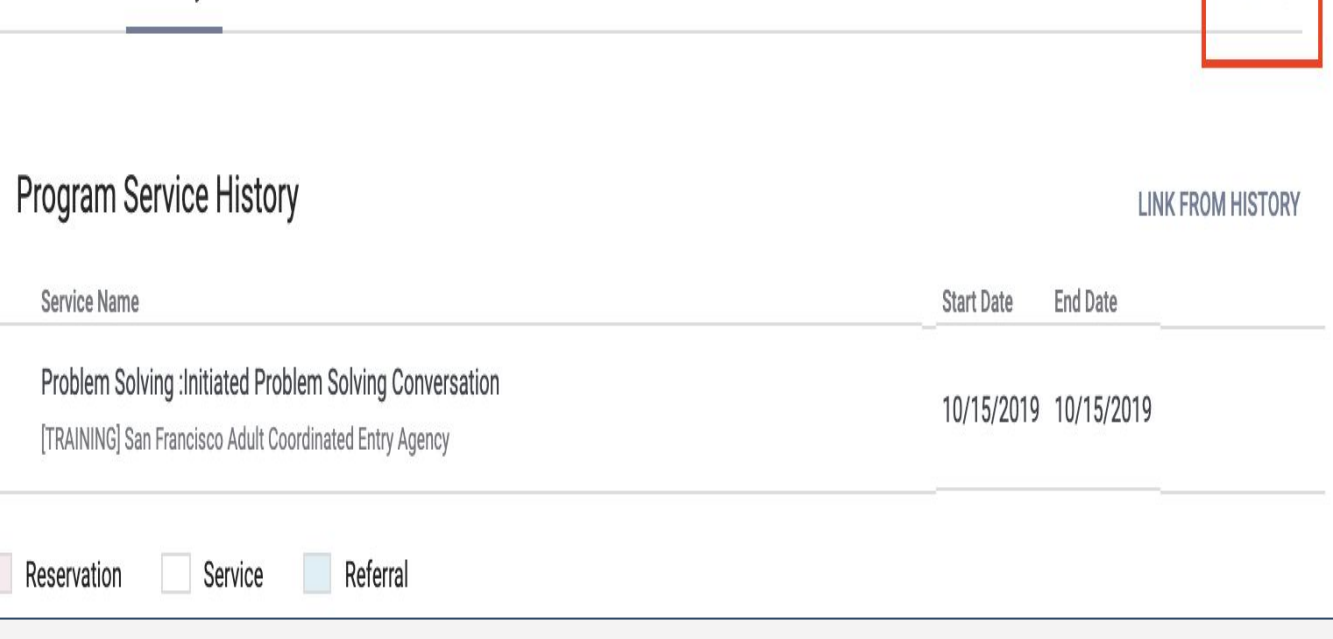

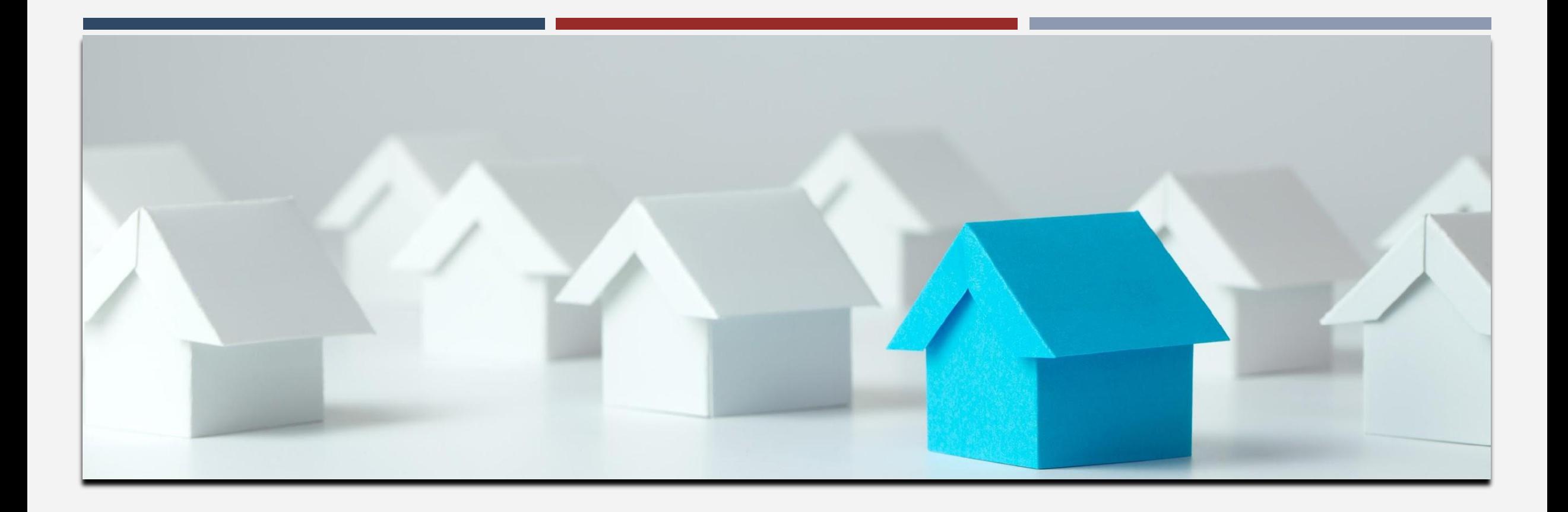

# HOUSING REFERRAL STATUS

## HOUSING REFERRAL STATUS

#### Once in client profile, look under Unique Identifier to view Housing Referral Status

#### **Ginny West Coast**

PROFILE HISTORY SERVICES PROGRAMS ASSESSMENTS NOTES FILES CONTACT LOCATION REFERRALS

#### **CLIENT PROFILE**

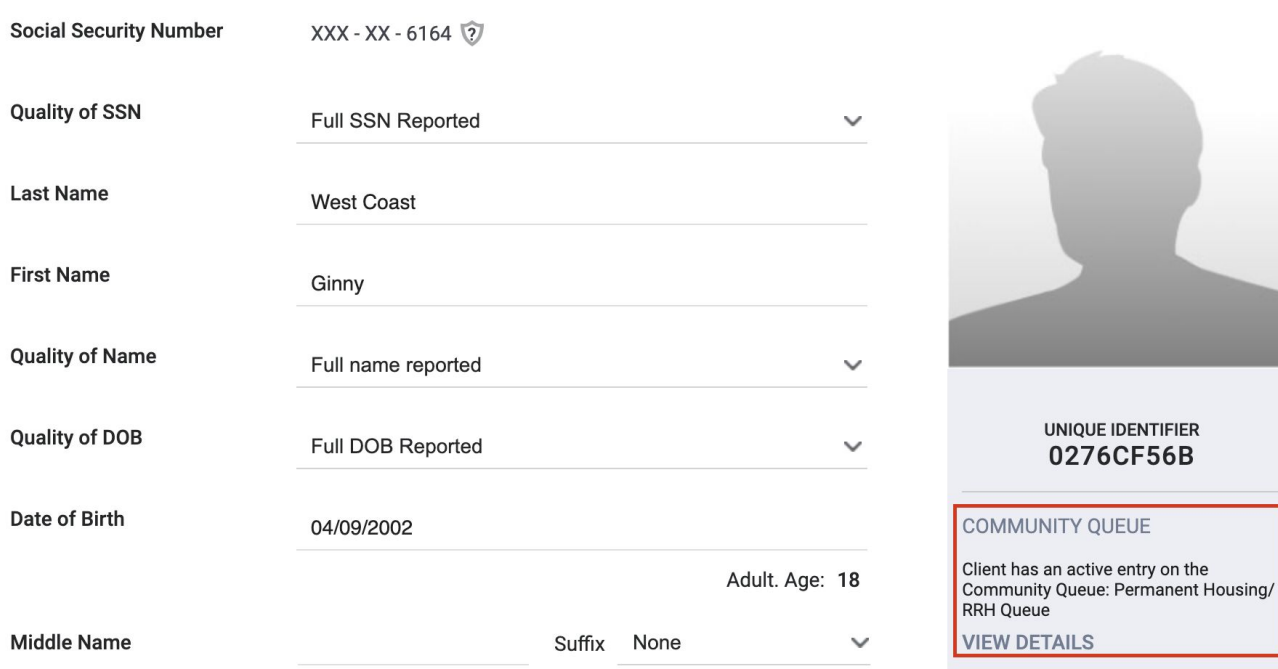

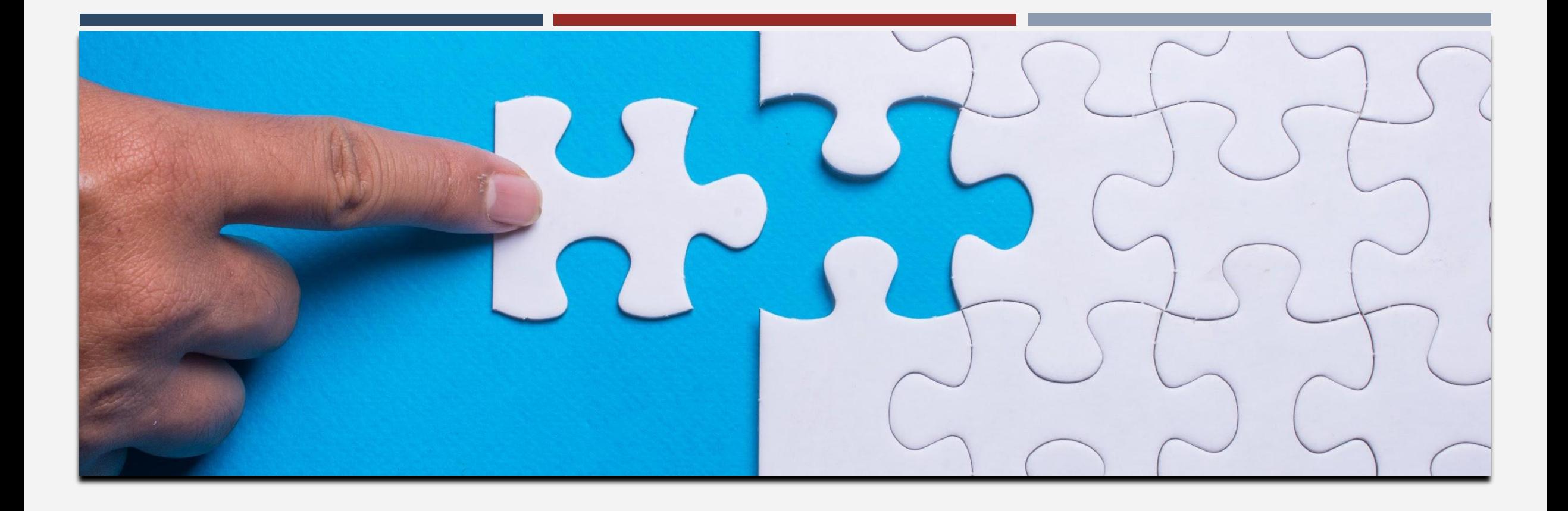

# CASE MANAGEMENT ASSESSMENT

### CASE MANAGEMENT ASSESSMENT

Please note, only those granted access to the assessment will be able to view information within the system, and only certain users will utilize the assessment.

To access the assessment:

- Go to client's History or Programs
	- Open the program enrollment
		- Select Assessments
		- Select Navigation Center Case Management Assessment
			- Select 'Start'

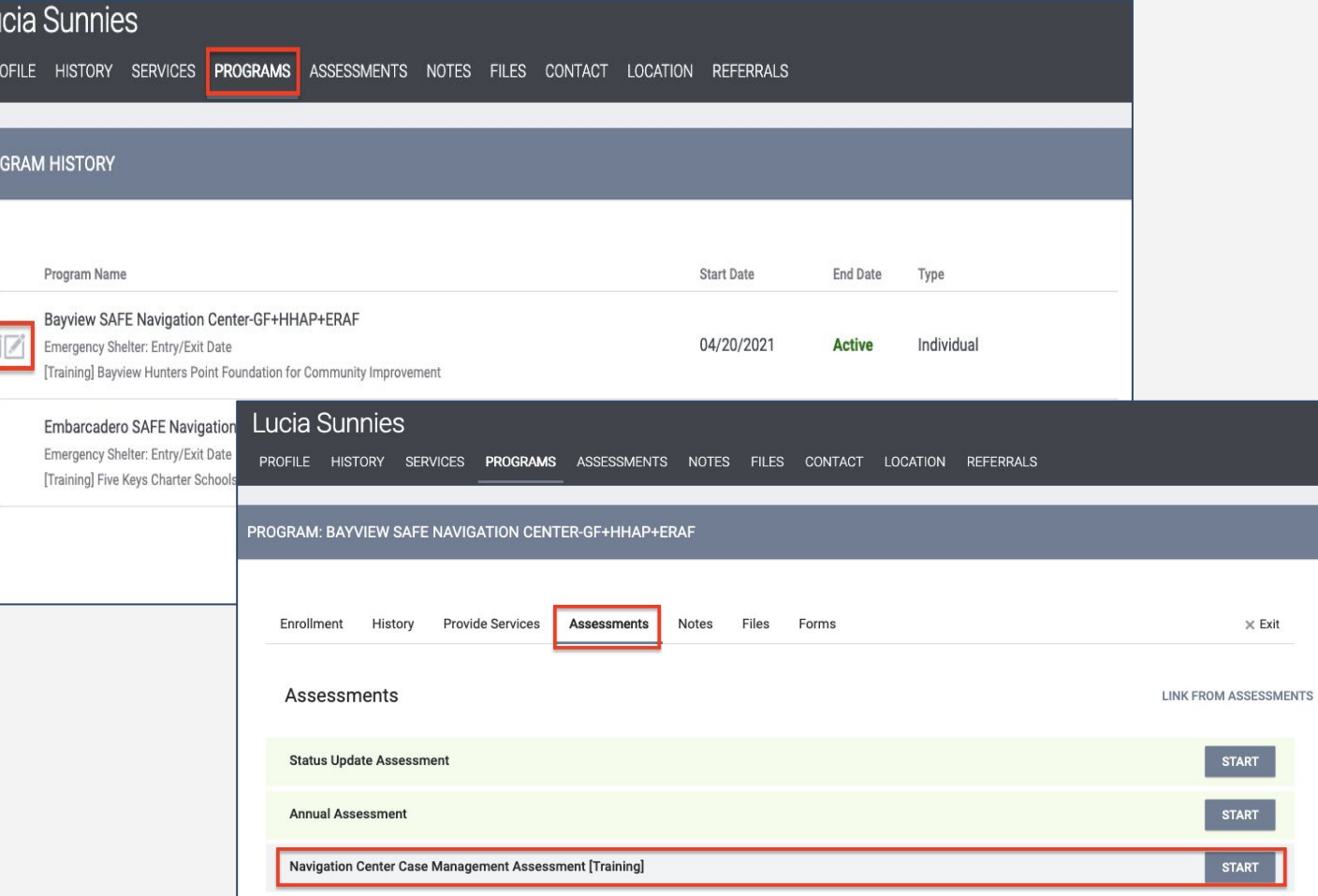

### CASE MANAGEMENT ASSESSMENT

Case Management Assessment –Tips

- How to ask questions:
	- Private or confidential space; assessing one person at a time even if they came in with a partner
	- Schedule sufficient time and try to limit interruptions
	- Take breaks as needed
	- Do not force responses
	- Come back to questions as needed.
	- Request an interpreter for clients that are Limited English Proficient

### CASE MANAGEMENT ASSESSMENT - GENERAL

staff.

The goal is to understand whether prior to coming to the Navigation Center the client was couch surfing with friends or relatives, had been in an encampment, other shelters; etc.

It is important in this conversation to ascertain whether the client is receiving case management support elsewhere, and what supports they are seeking from Nav Center

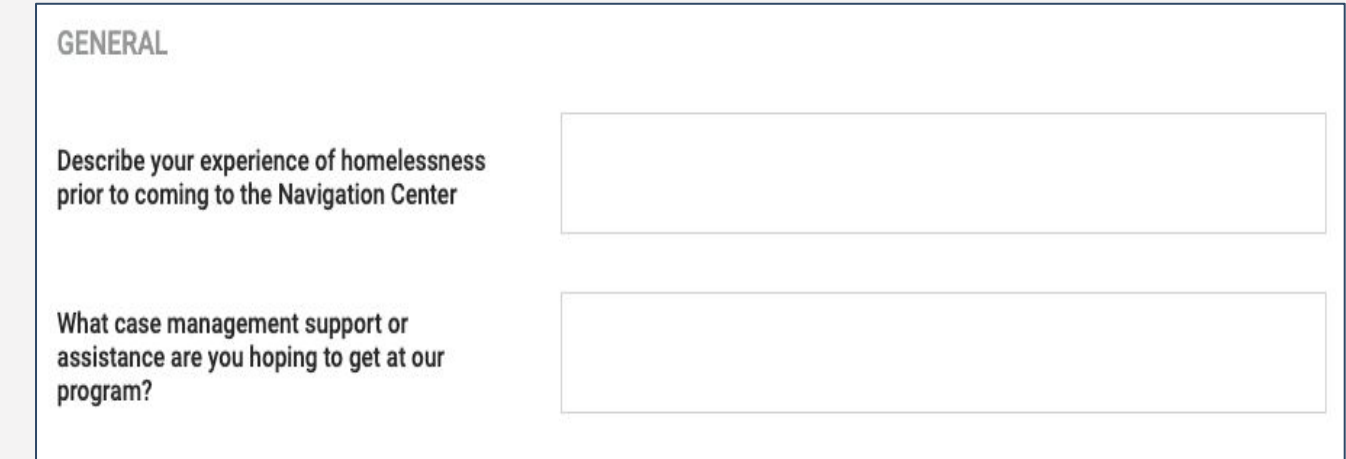

### CASE MANAGEMENT ASSESSMENT - GENERAL

#### Transportation: There are transportation assistance programs specifically for people experiencing homelessness.

<https://www.sfmta.com/access-pass-application>

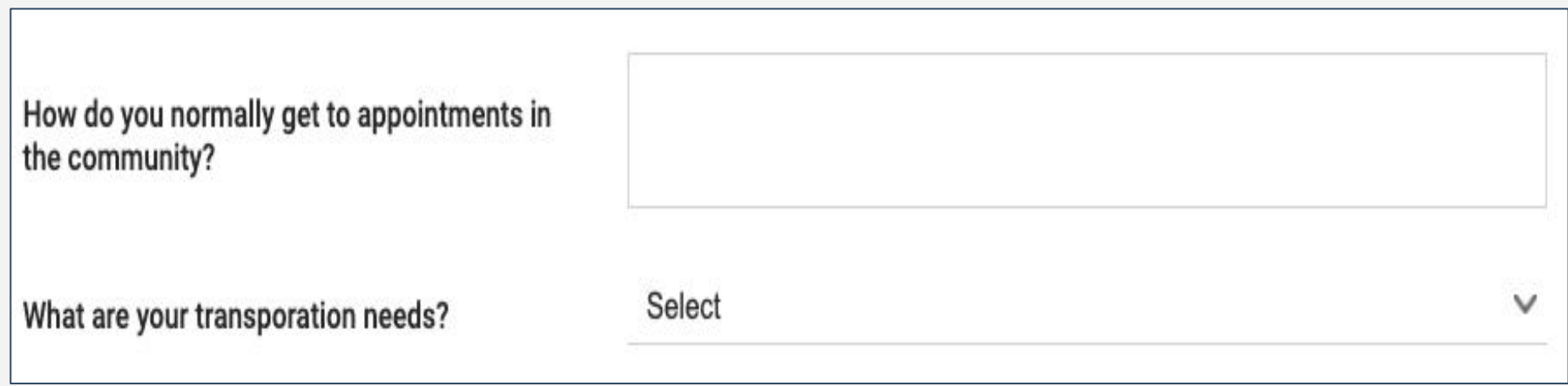

### CASE MANAGEMENT ASSESSMENT – WORKFORCE AND EDUCATION

People experiencing homelessness are eligible for training, job placement, and other workforce development resources such as:

- Arriba Juntos: Computer Skills, Nursing Assistant, Homecare
- Community Housing Partnership: Front Desk Clerk
- ECS: Hospitality and Culinary Arts programs.
- Goodwill: Retail Skills and Services
- Homebridge: Caregiver career program

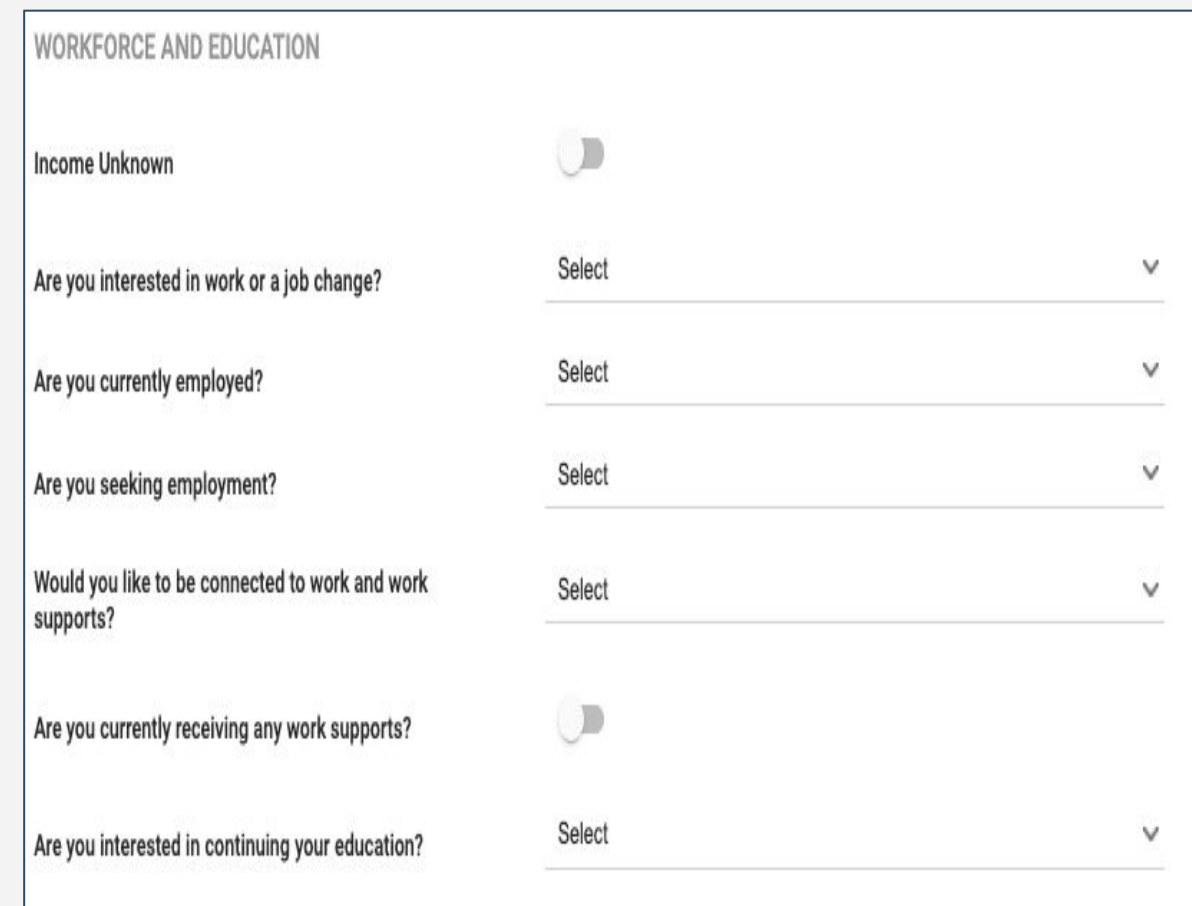

How to ask questions:

- Universal Screening-
	- "these are questions we ask everyone who comes to the Navigation Center"
	- "We have started asking about it routinely"
	- "Anyone can find themselves in unhealthy relationship"
- Prioritize safety
- Non-judgmental stance
- Avoid giving advice or tell clients what they should do, i.e. couples counseling
- Take cues from the client: respond and validate feelings, respect their choices
- Ask about past, present, and future risks
- Simple supportive messages

- Domestic Violence Resources: La Casa del las Madres
	- Visit our Drop-In Center at 1269 Howard Street
	- $\circ$  415-503-0500
	- Open from 8:30am-5pm
	- Offer case management, therapy, groups, and other services \*(Available by appointment only)
	- $\circ$  Call our 24/7/365 crisis hotlines
		- Adult Line: 1-877-503-1850
		- Teen Line: 1-877-923-0700
	- $\circ$  Send a Text- 415-200-3575
	- Offer to call with the client
- Offer a life safety transfer if the client does not feel safe staying at the Nav with their partner.

Discussing support network such as family or friends is an opportunity to revisit Problem Solving and reunifying with them if it's safe to do so.

Youth who are in foster care or formerly foster youth may be eligible for benefits under AB12 [https://www.cdss.ca.gov/inforesourc](https://www.cdss.ca.gov/inforesources/foster-care/extended-foster-care-ab-12) [es/foster-care/extended-foster-care](https://www.cdss.ca.gov/inforesources/foster-care/extended-foster-care-ab-12)[ab-12](https://www.cdss.ca.gov/inforesources/foster-care/extended-foster-care-ab-12)

#### **SUPPORT NEWORK** Select Do you have other case management support? Do you have a partner or spouse? (If Yes, add contact Yes  $\checkmark$ information to Contacts tab, complete ROI) Describe your current support network (e.g. peers, family, etc.): Are you currently in foster care in San Francisco or were Select  $\checkmark$ vou ever in foster care in San Francisco? In the last 12 months have you traded sex for a place to Select  $\checkmark$ stay? In the place you are staying, are you experiencing physical Select  $\checkmark$ or sexual violence? Are you currently experiencing any stress, fighting, or harm Select  $\checkmark$ in a relationship? [If yes, further explore current safety, fear, threats and past harm.] Select  $\checkmark$ Are you a survivor of domestic violence?

- Youth and adults who trade sex for a place to stay may be vulnerable to exploitation including human trafficking.
- Other signs of exploitation may include:
	- Trading sex for money or drugs
	- An abusive or controlling person in their lives
	- Unexplained access to credit cards, hotel keys, gifts, alcohol, drugs or transportation
	- Frequent nights out
	- History of past involvement with child welfare or juvenile justice
- Additional resources here:<https://bit.ly/3hmJNnE>

### CASE MANAGEMENT - HOUSING

The Navigation Center is a stop, not a destination - remember Housing is the goal!

Navigation Center case managers are critical to ensuring that clients continue the path to housing by: Ensuring that all vital documents are uploaded in the ONE system Ensuring that all clients have been assessed by the Access Point and continuing to engage with their Housing **Navigator** 

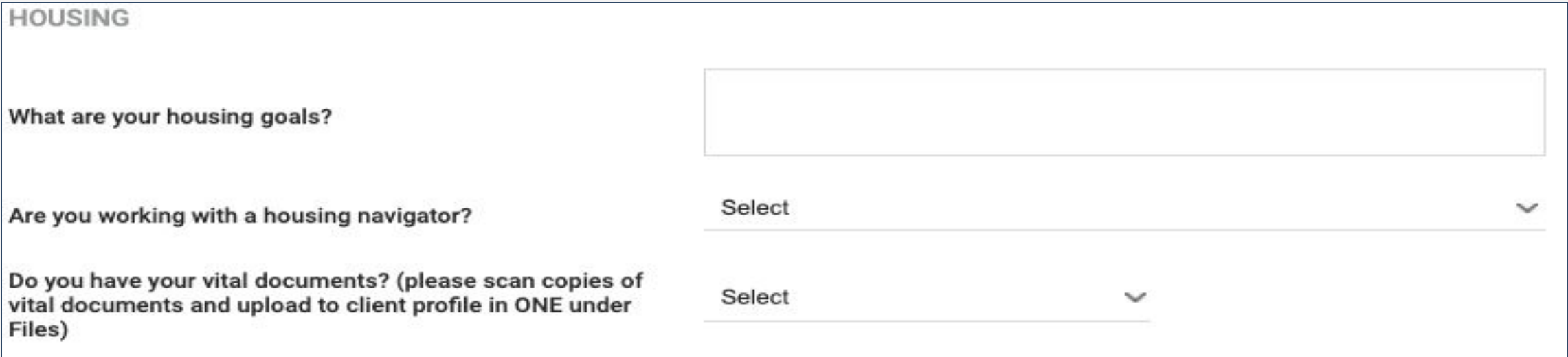

## CASE MANAGEMENT - LEGAL

#### Examples of Legal Issues:

- Outstanding Warrants
- Immigration Needs
- Domestic Violence Legal Needs
- Custody of Children
- Employment Law

#### Legal Resources:

- Bay Area Legal Aid
- Central American Resource **Center**
- Eviction Defense Collaborative
- Asian Pacific Islander Legal **Outreach**

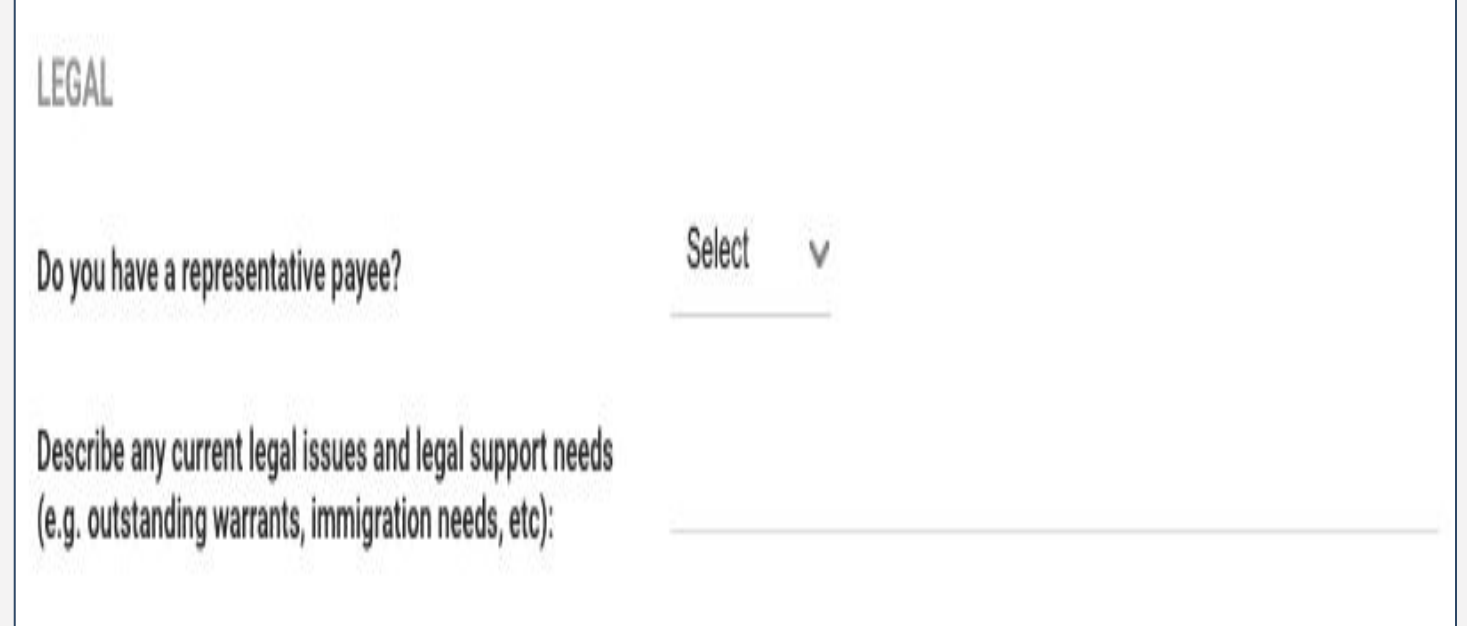

### CASE MANAGEMENT - MEDICAL

MEDICAL

- Helping clients enroll in benefits like Medi-Cal if they do not have insurance.
- **Resources:** 
	- Shelter Health
	- Street Medicine

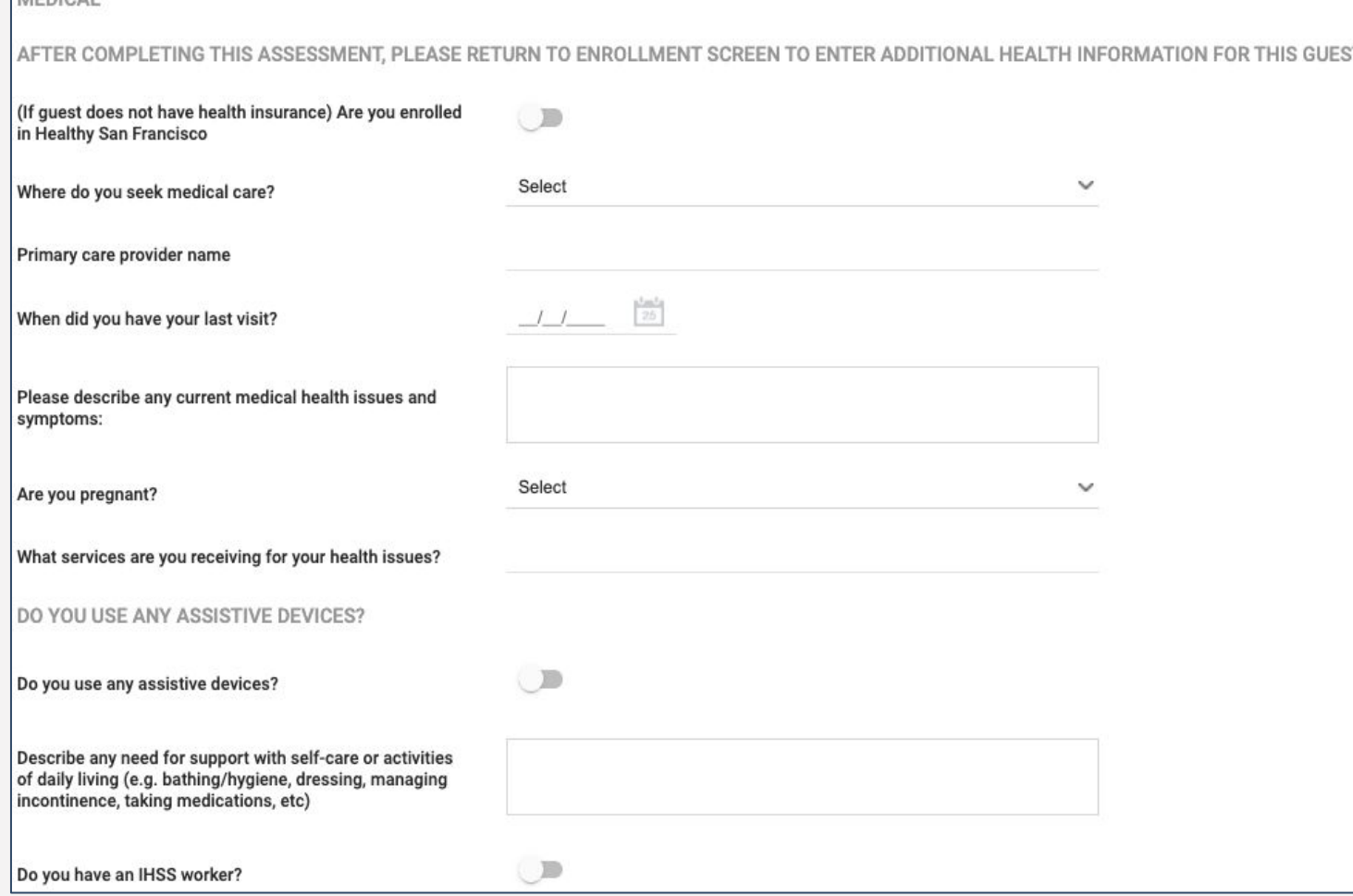

## CASE MANAGEMENT – MENTAL HEALTH

- Clients may have a broad range of mental health needs from addressing previous trauma to managing mental illness.
- Resources:
	- Shelter Health
	- Trauma Recovery Center <http://traumarecoverycenter.org/>
	- Psychiatric Emergency Services: (415) 206-8125
	- Mobile Crisis Team: (415) 970-4000
	- Comprehensive Child Crisis: (415) 970-3800
	- Westside Community Crisis: (415) 355-0311
	- S.F. Suicide Prevention: (415) 781-0500
	- TAY System of Care (415) 642-4525
	- Peer Run Warmline for emotional support 855-845-7415

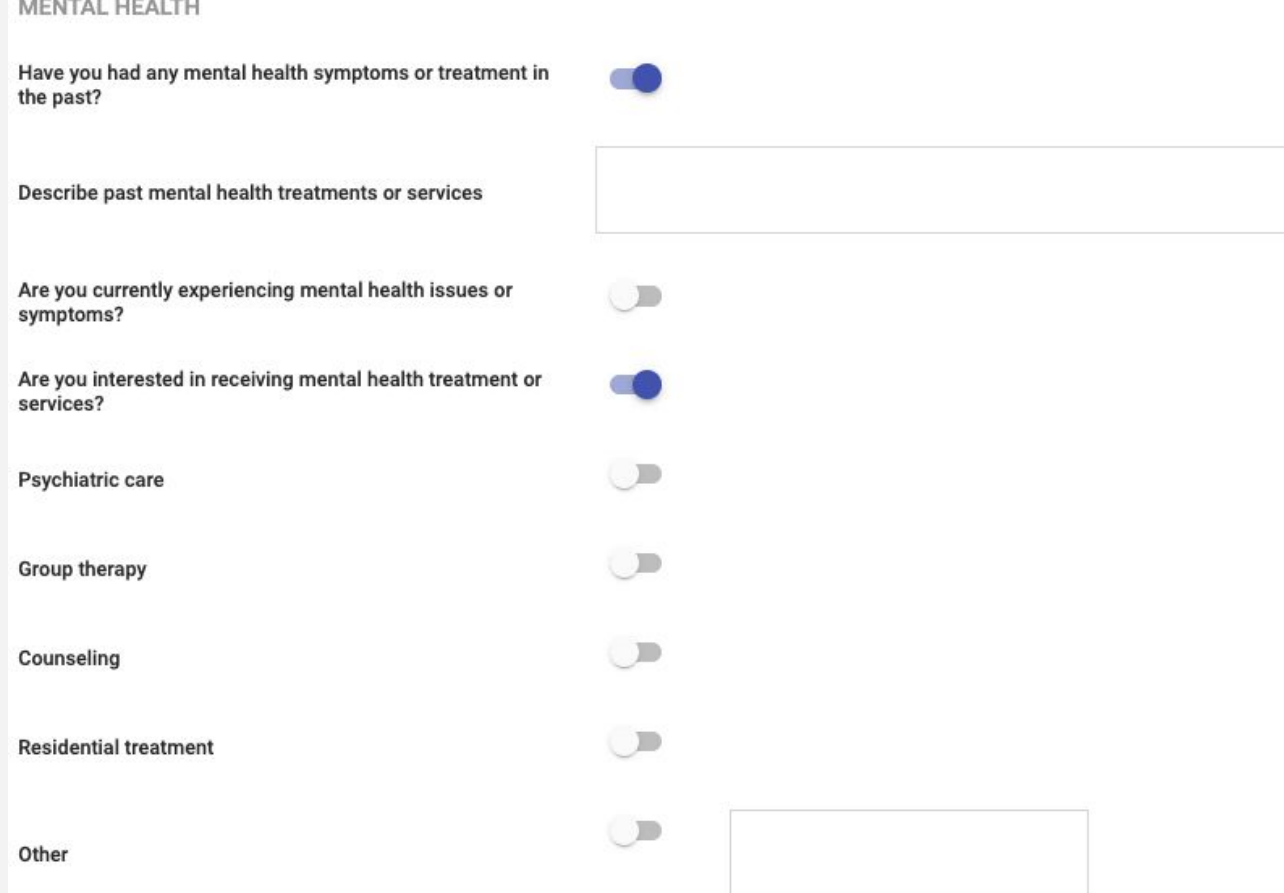

### CASE MANAGEMENT – REASONABLE ACCOMODATION

#### ■ Reasonable Accommodations for clients with disabilities or have an assistive device

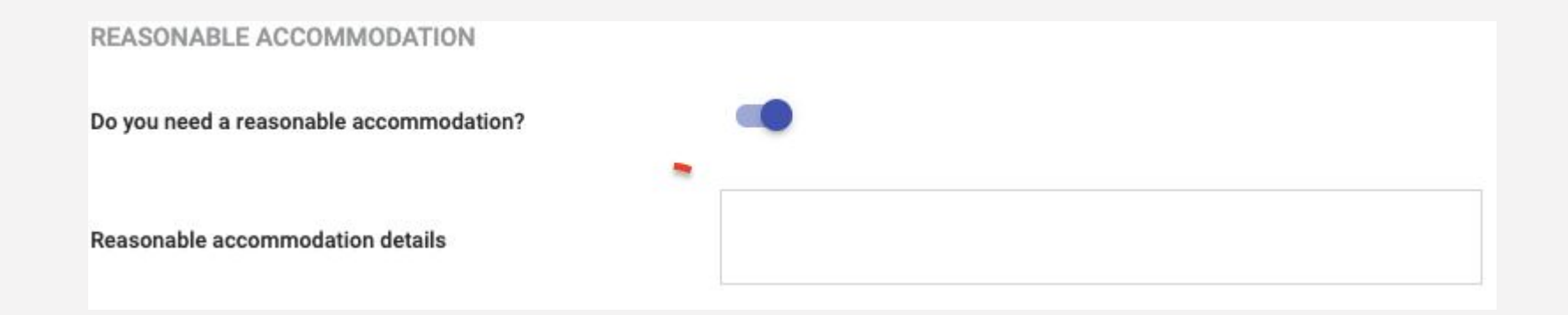

#### CASE MANAGEMENT – REASONABLE ACCOMODATION

#### ■ Reasonable Accommodations for clients with disabilities or have an assistive device

÷

REASONABLE ACCOMMODATION

Do you need a reasonable accommodation?

Reasonable accommodation details

## CASE MANAGEMENT – SUBSTANCE USE

All programs operate under a harm reduction approach, these questions are to asked in a non-judgmental manner prioritizing reducing harm.

Listen to how the client defines "safer use"

#### Resources:

- Harm Reduction Therapy Center [info@harmreductiontherapy.org](mailto:info@harmreductiontherapy.org)
- **DOPE Project**

[https://harmreduction.org/our-work/action/dope-project-san-francisc](https://harmreduction.org/our-work/action/dope-project-san-francisco/)  $O$ 

**San Francisco AIDS Foundation** 

<https://www.sfaf.org/services/syringe-access-disposal/>

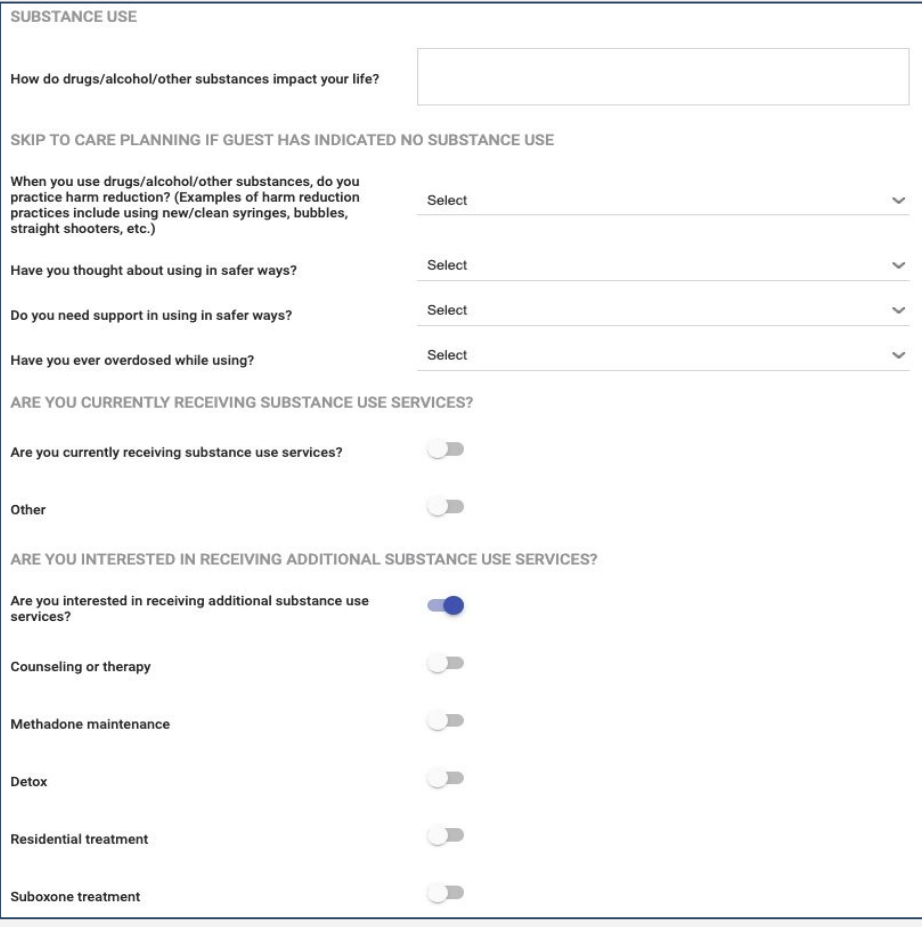

### CASE MANAGEMENT – CARE PLANNING

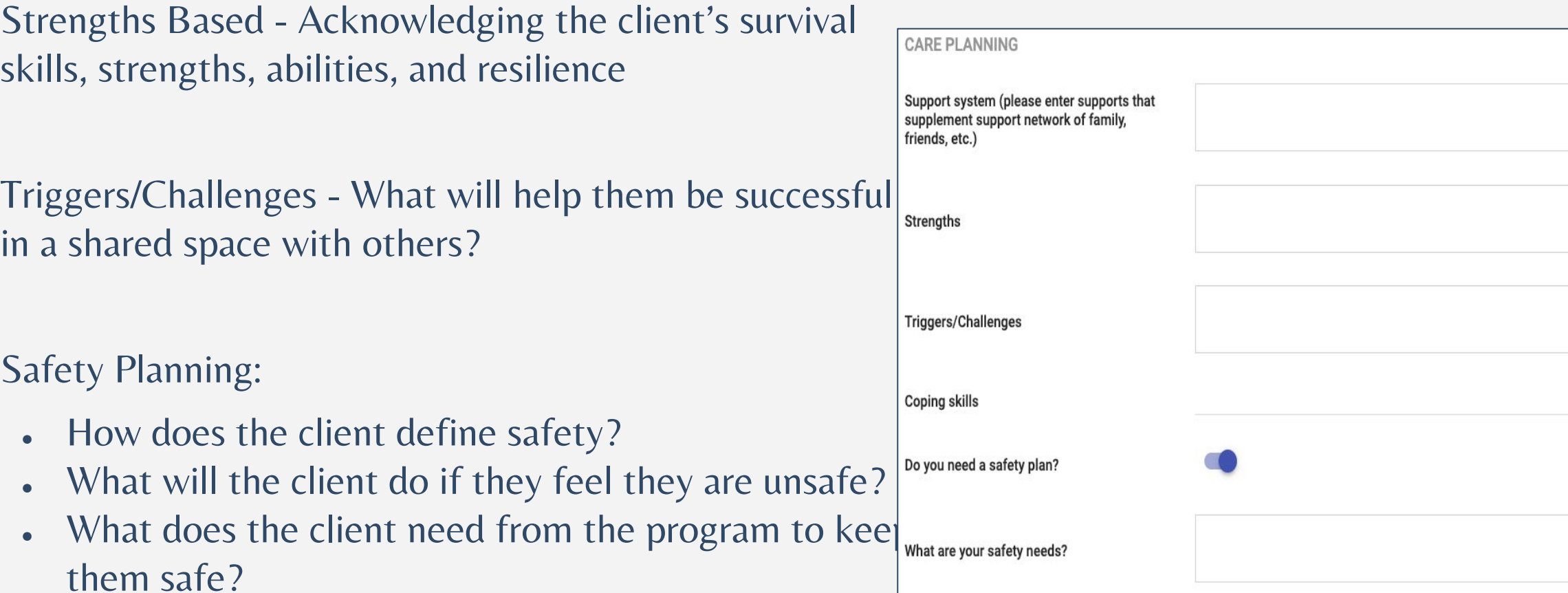

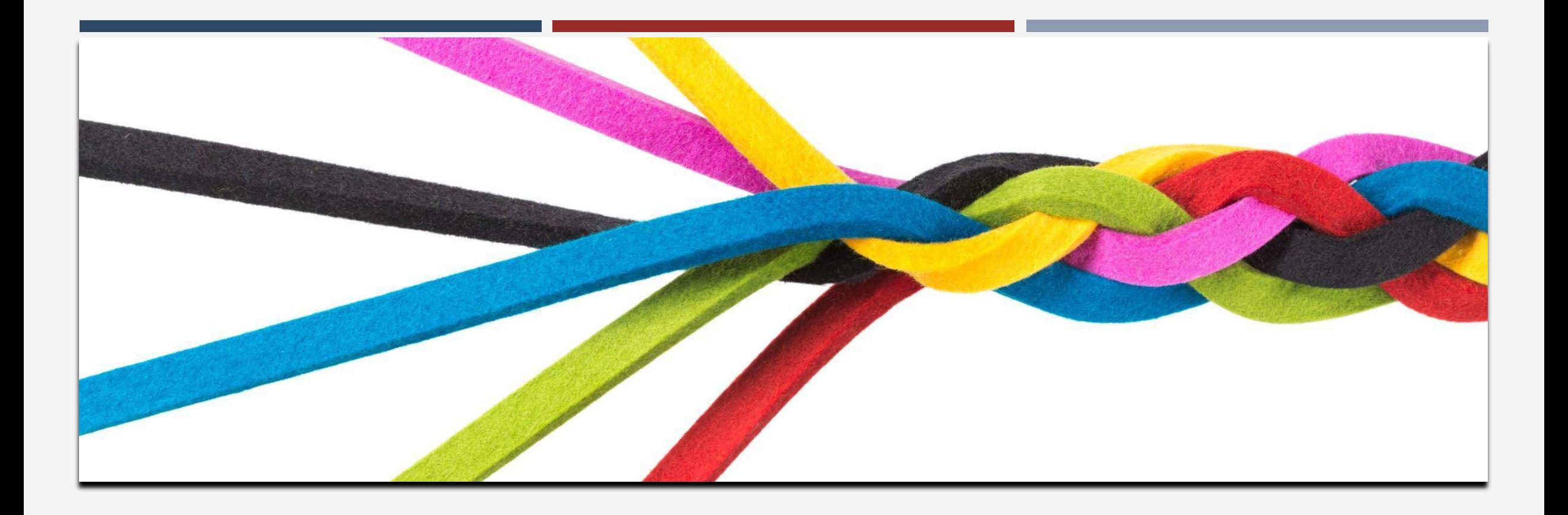

# VIEWING AND CHANGING ASSIGNED STAFF

#### CHANGING ASSIGNED STAFF

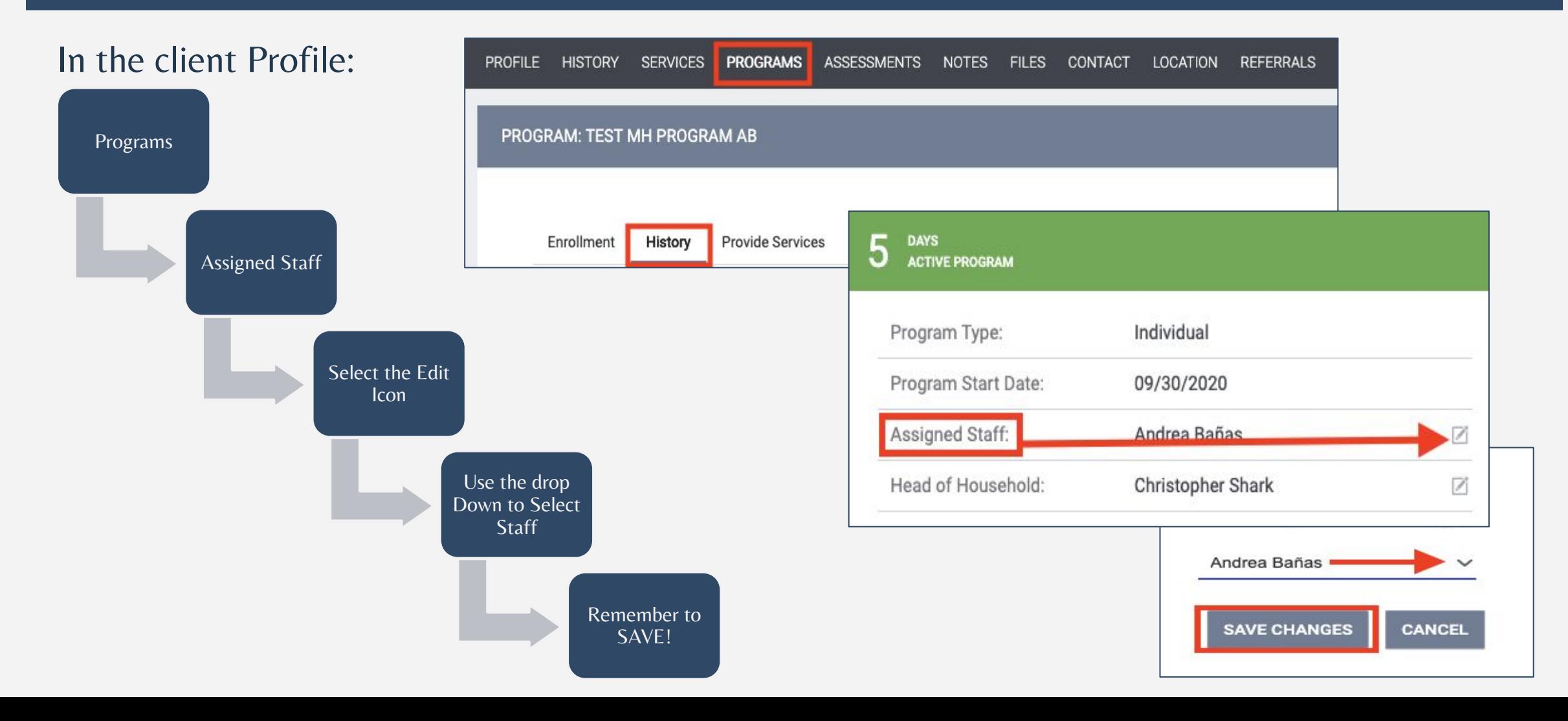

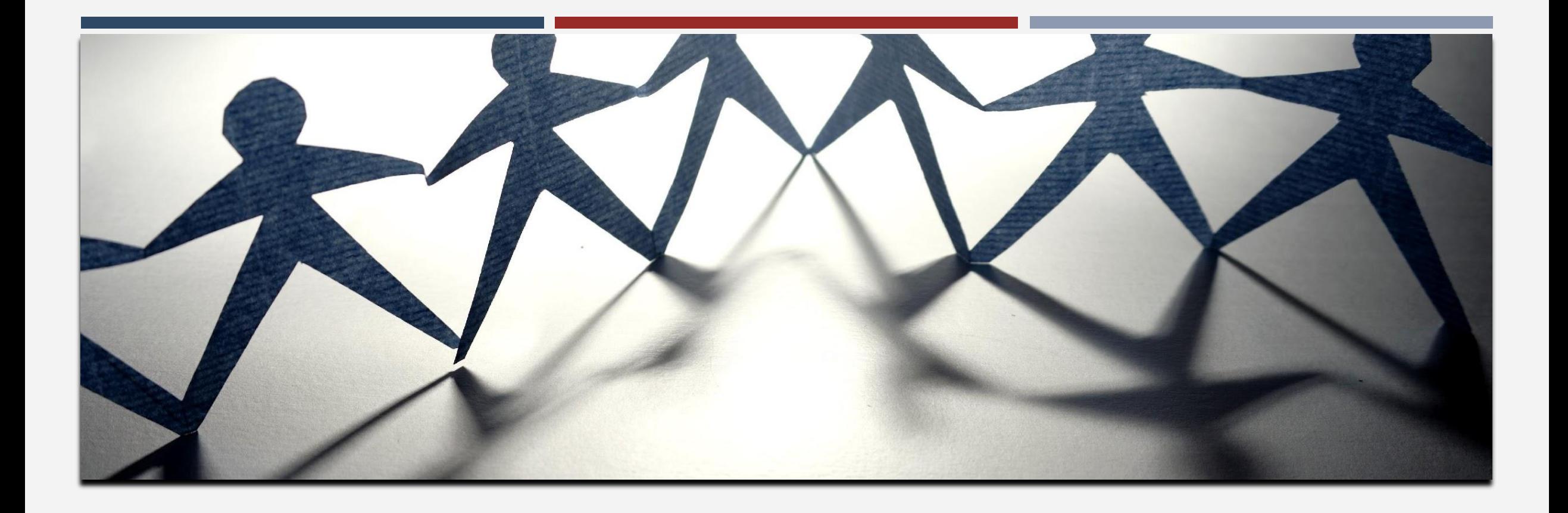

# SERVICES

### SERVICES - EXTENSIONS

- Extensions are recorded using program-level services.
	- Clients must be enrolled in a Nav Center program.

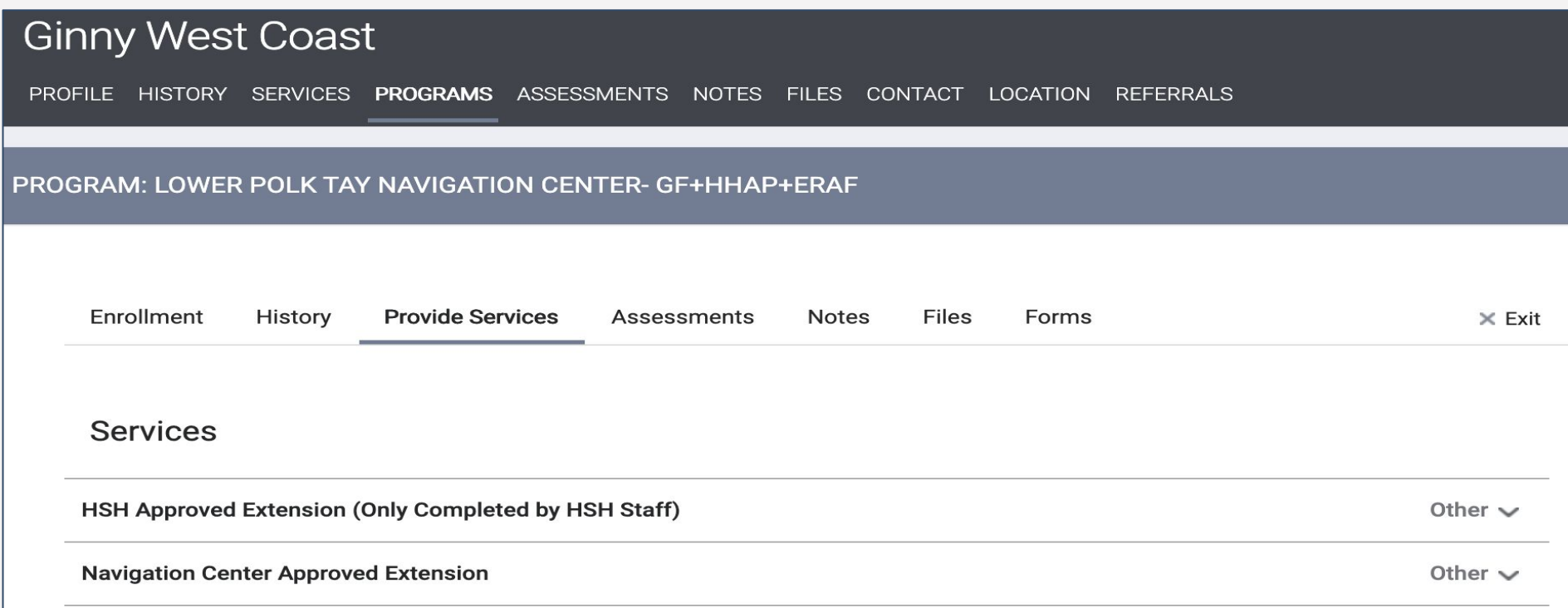

### SERVICES - EXTENSIONS

- Extension services have service items you can choose from.
- Select the most appropriate service items by clicking on the drop down to the right.

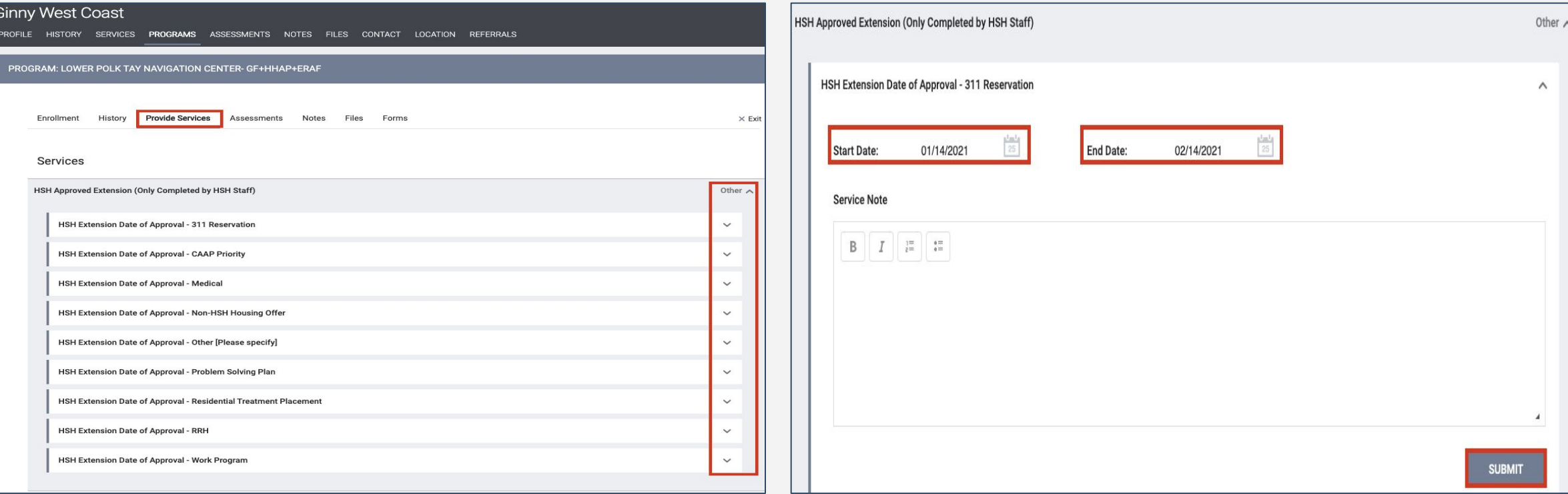

### SERVICES – DENIAL OF SERVICE

- Use when a guest has been issued a denial of service from the program for breaking a program rule
- Note: A Denial of Service may only be issued by a staff person who has completed the HSH Shelter Grievance Training and passed the post-test and has access rights to the service in ONE.

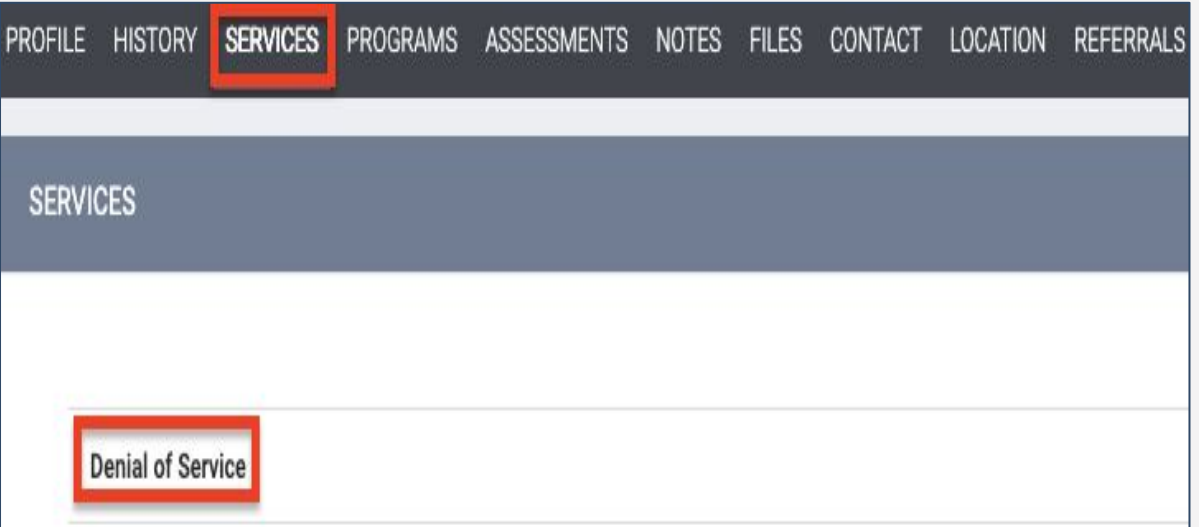

• This is found in the client level 'Services' tab • Enter within 3 business days of issuance

## SERVICES – DENIAL OF SERVICE

- 1. Start Date The date the denial of service was issued.
- 2. End Date The date the denial of service suspension period ends.
- 3. Service Note Enter a note to explain further details about the denial of service incident and follow-up. When relevant, include information about the following:
	- Specific Non-Immediate DOS rule violated (for Non-Immediate DOS only)
		- DOS paperwork
		- Hearing request

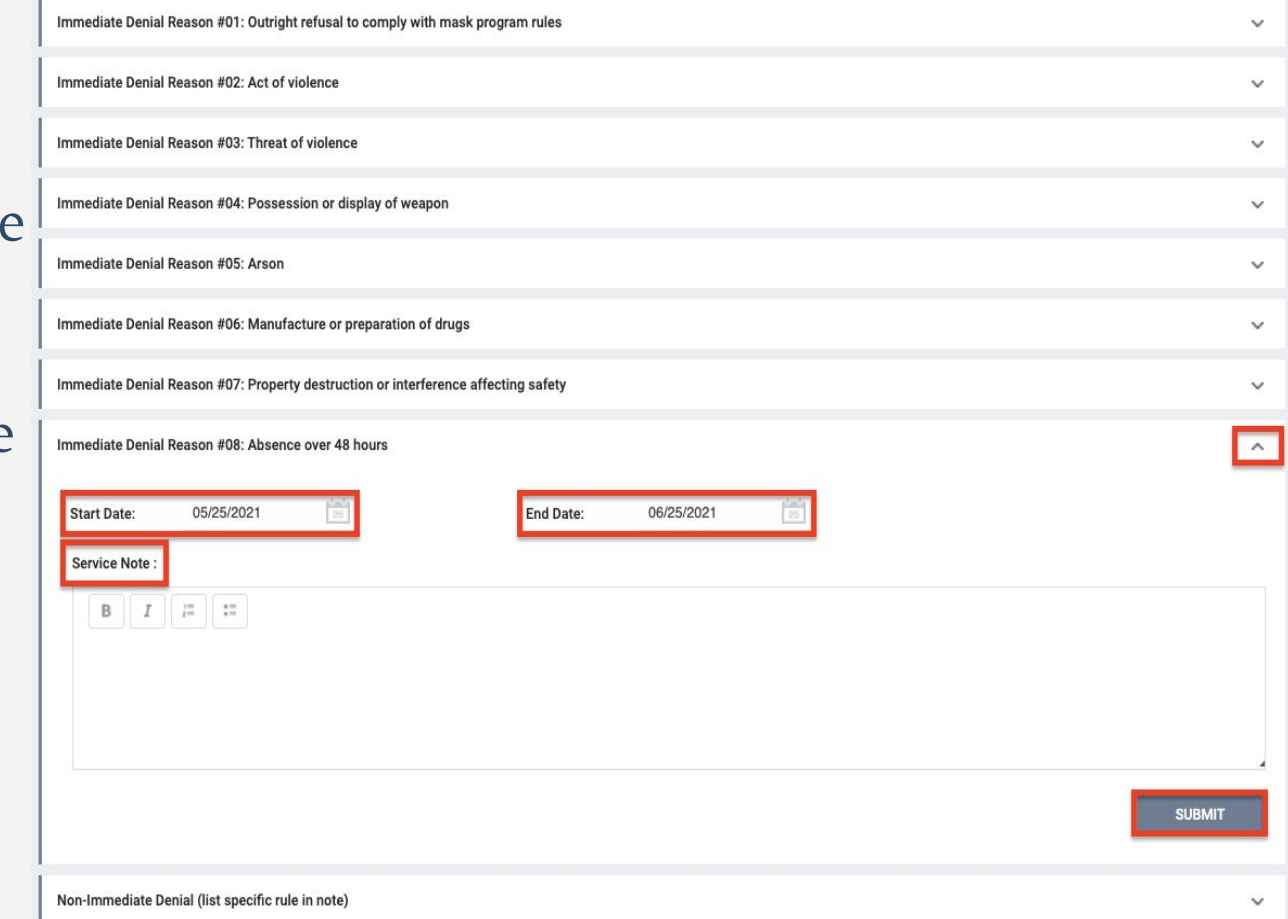

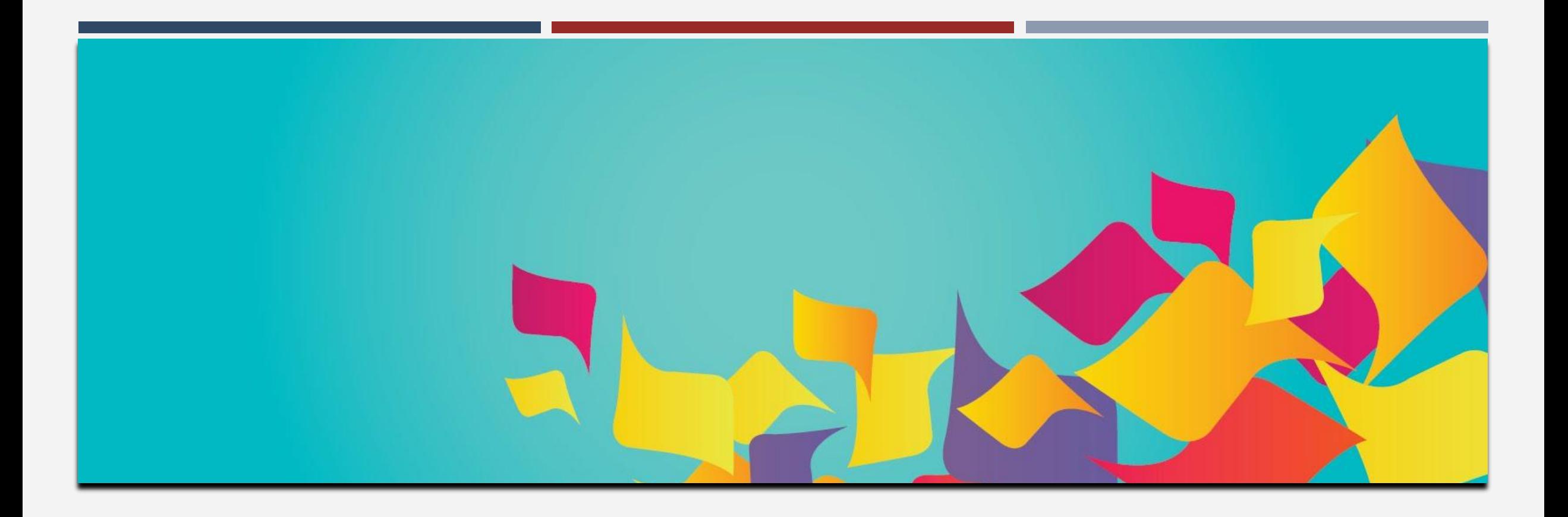

# UPLOADING FILES AND DOCUMENTS

#### LIEI UPLOADING CLIENT FILES AND DOCUMENTS From the client profile: **Files** Select 'Add File' OR

AMS

11. 111*7* 

**FILE** 

Select 'Add Form'

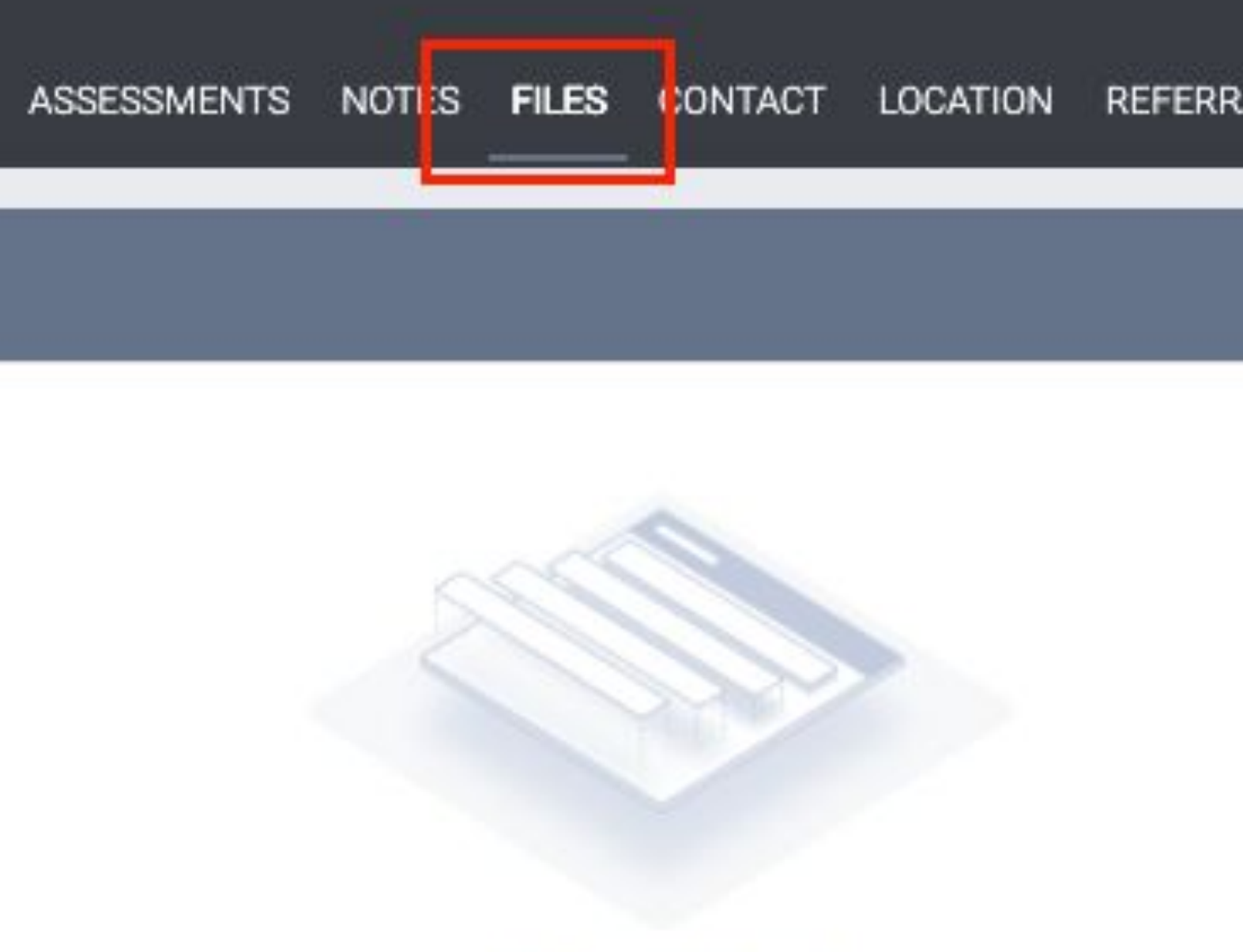

#### No results found

## UPLOADING FILES AND DOCUMENTS

#### FILE TYPE CATEGORIES

√ Background Check **CalWORKs HSP Documents CES** Family, Social and Legal Finances and Income **Health and Medical** Homelessness Prevention Assistance Providers **Housing Ladder Application HPRP Documentation** Permanent Housing Application Forms and Documentation Personal Identification **Release of Information** 

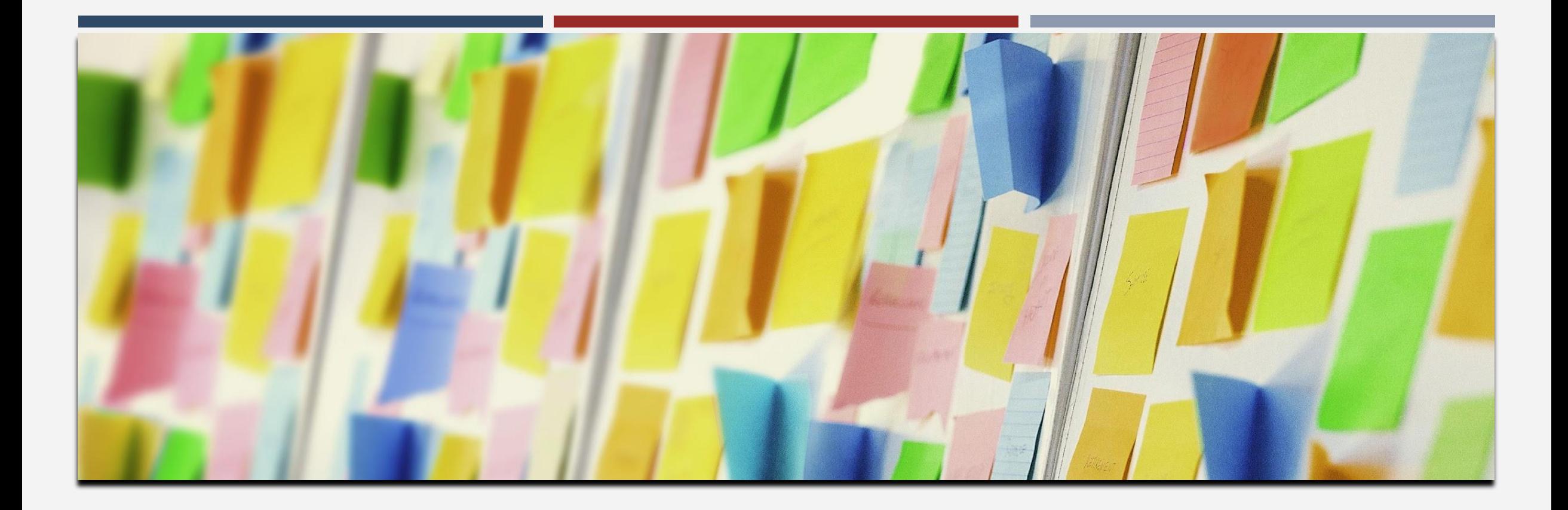

# NOTES

#### **NOTES**

- Notes are used to capture activity or communications with clients, not services, document readiness, outreach attempts, vital documents.
- Should be captured at the program- level.
- Data entry should happen within three working days.
	- Date defaults to the day you are entering the note but can be changed.

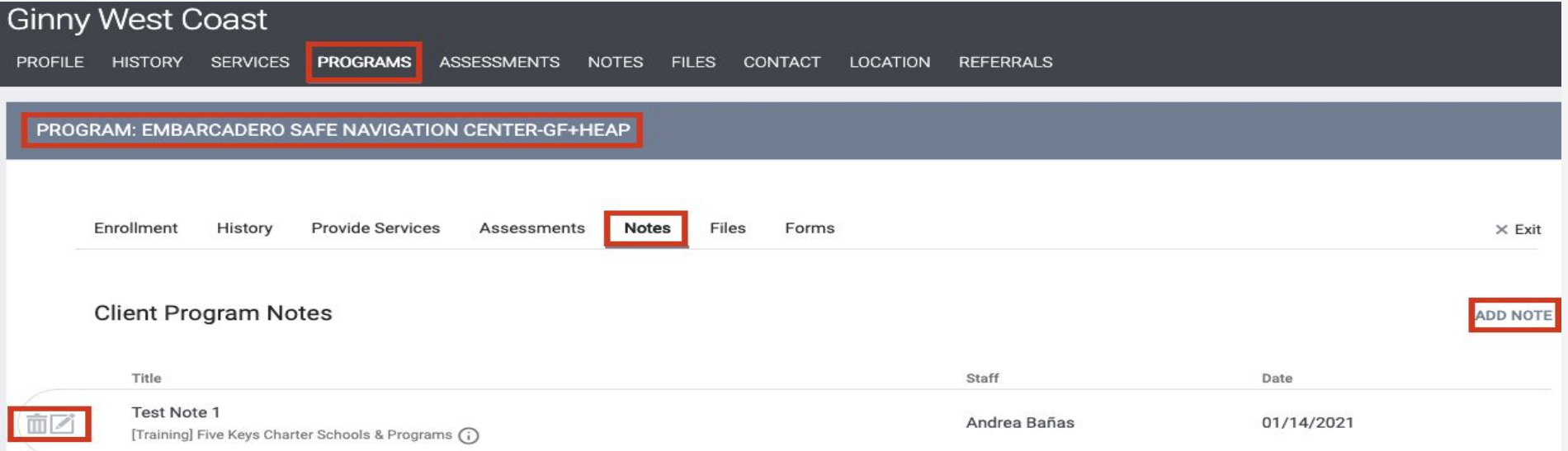

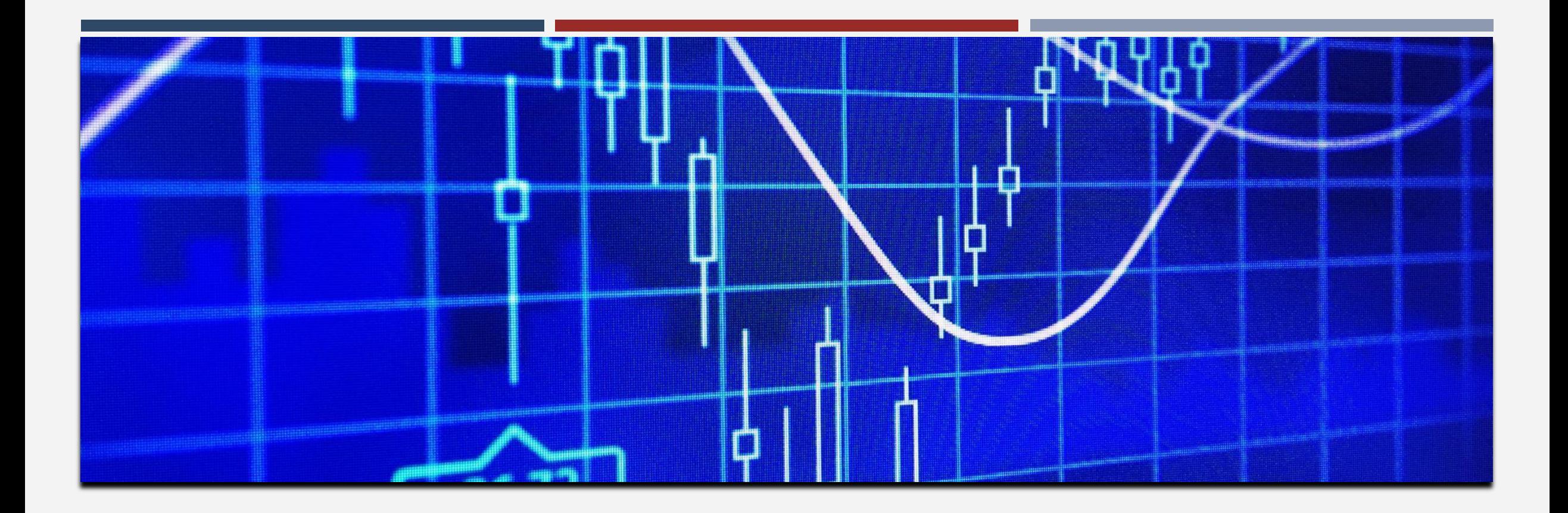

# REPORTS

#### REPORTS

#### Program Roster

 [GNRL-106] Program Roster (Program Based Report)

- Who's stayed in the program
- Lists program stay information for clients with the selected status in the selected program

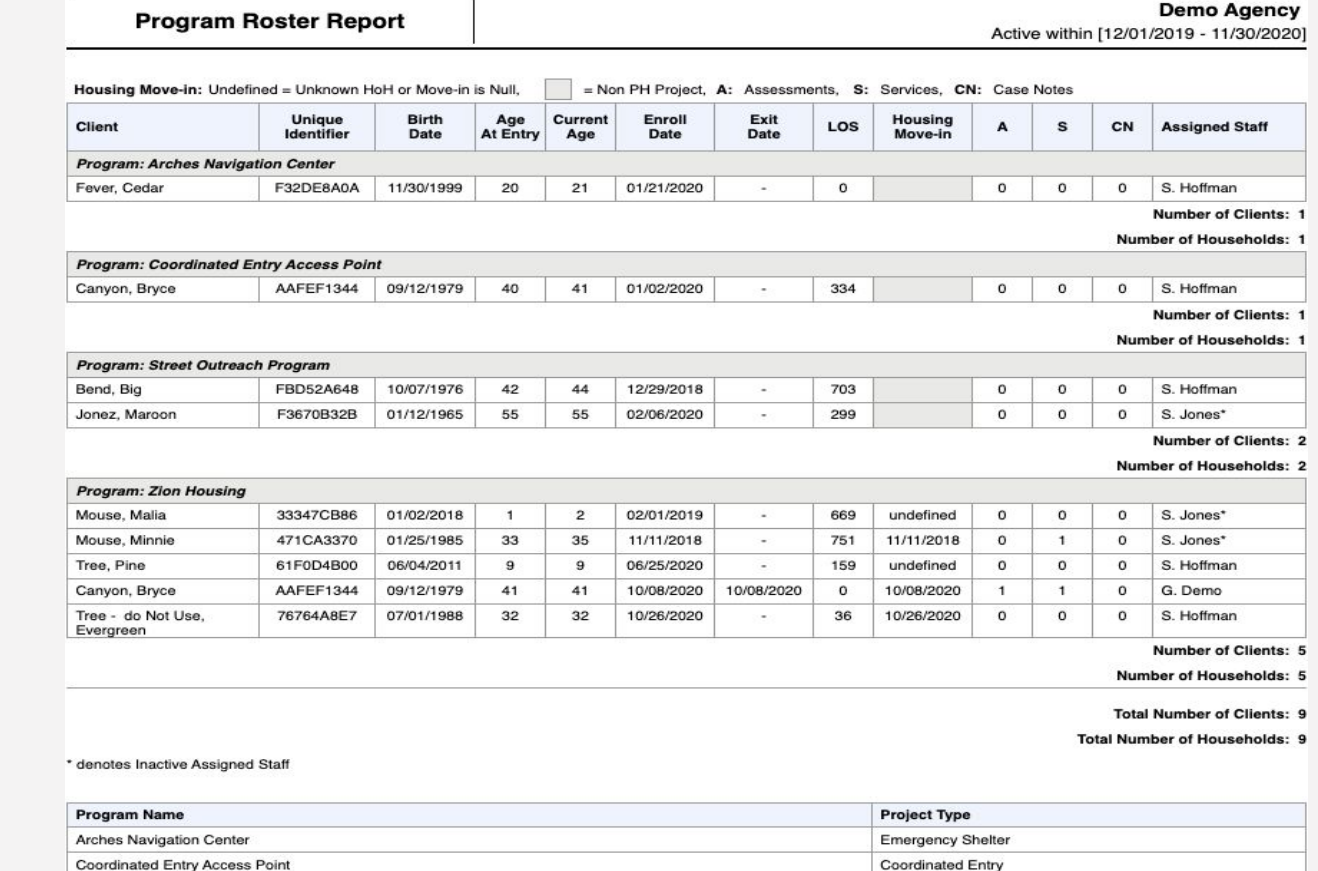

Street Outreach

PH - Permanent Supportive Housing (disability required)

Street Outreach Program

**Zion Housing** 

## REPORTS

#### HMIS Data Quality Report

N N

N N N  $\overline{N}$ 

 $\overline{D}$ 

s

#### [HUDX-225] HMIS Data Quality Report (HUD Reports)

- Who needs support around data entry?
- Comprehensive data review

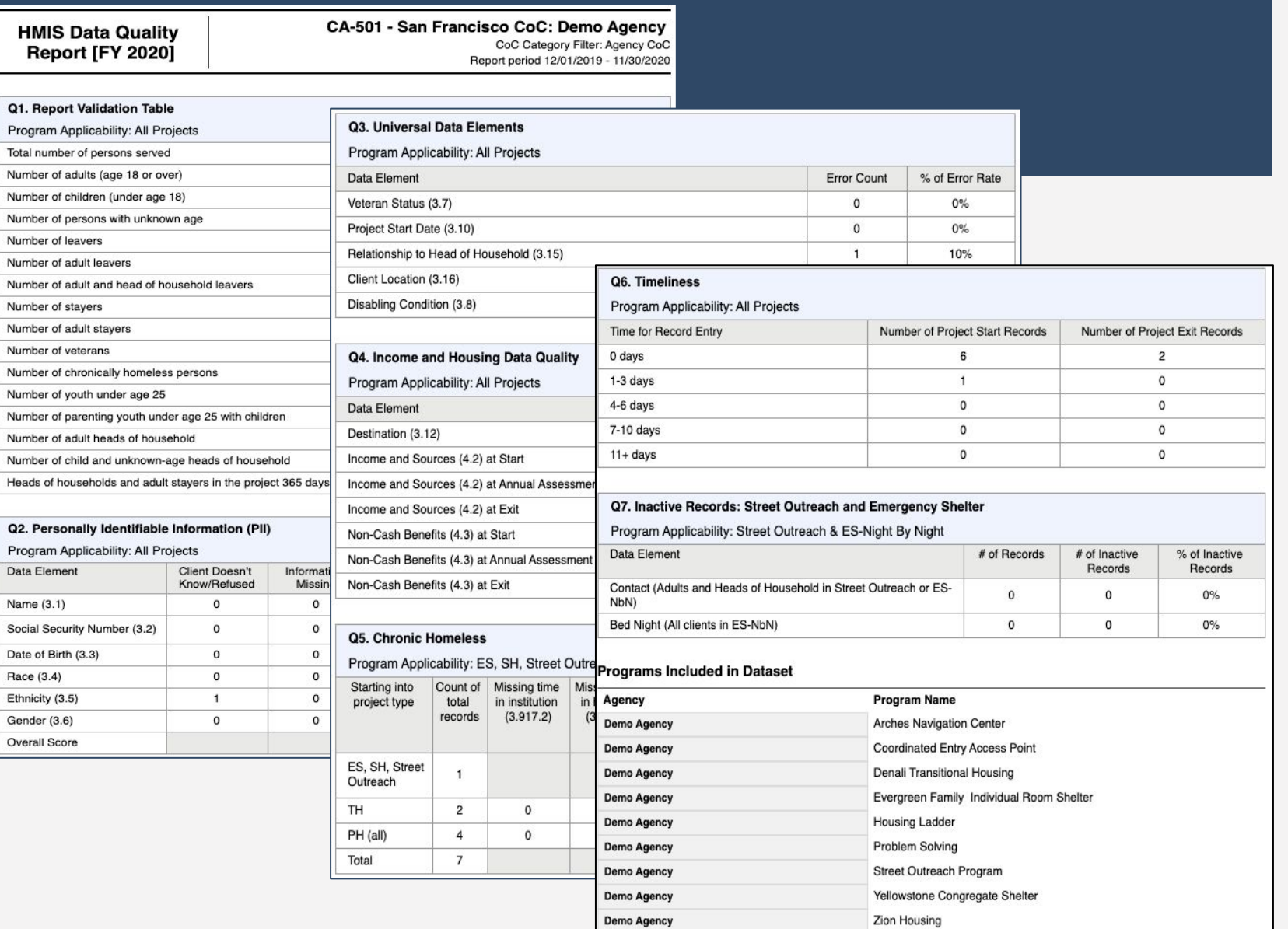

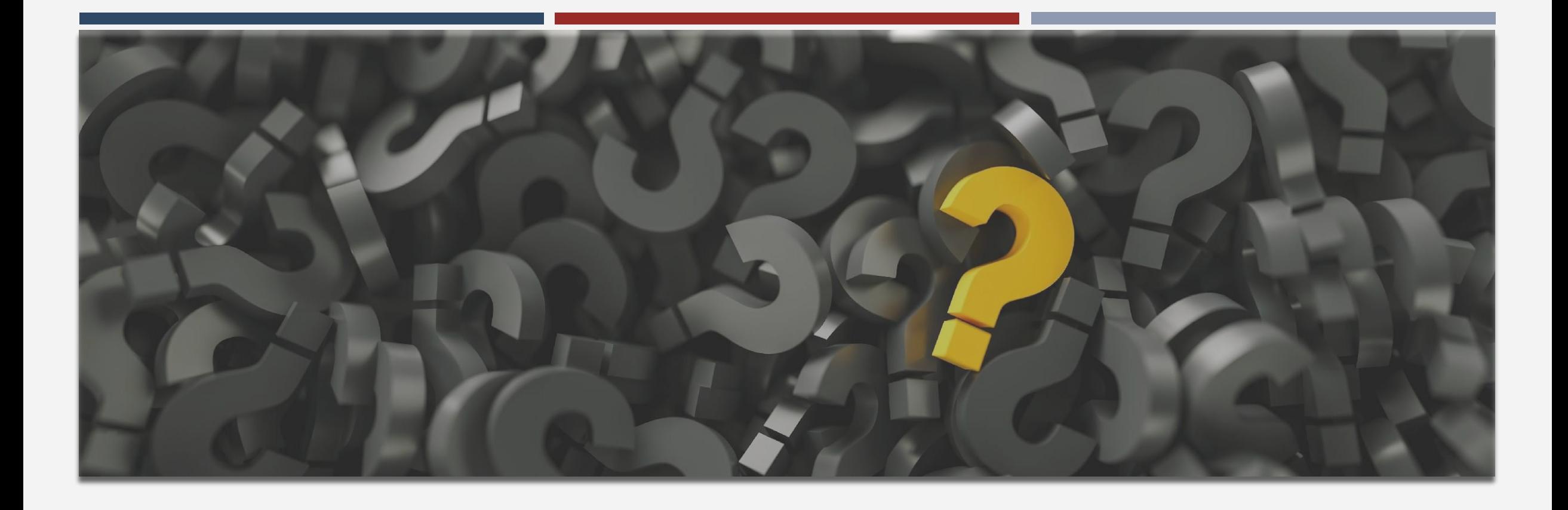

# QUESTIONS?

#### RESOURCES

#### Bitfocus Help Desk

- Email: <u>onesf@bitfocus.com</u>
- Phone: (415) 429-4211
- Website: onesf.bitfocus.com
- Chat via website or One System

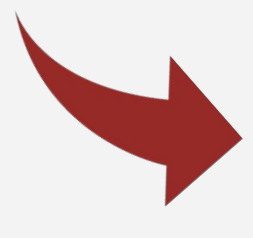

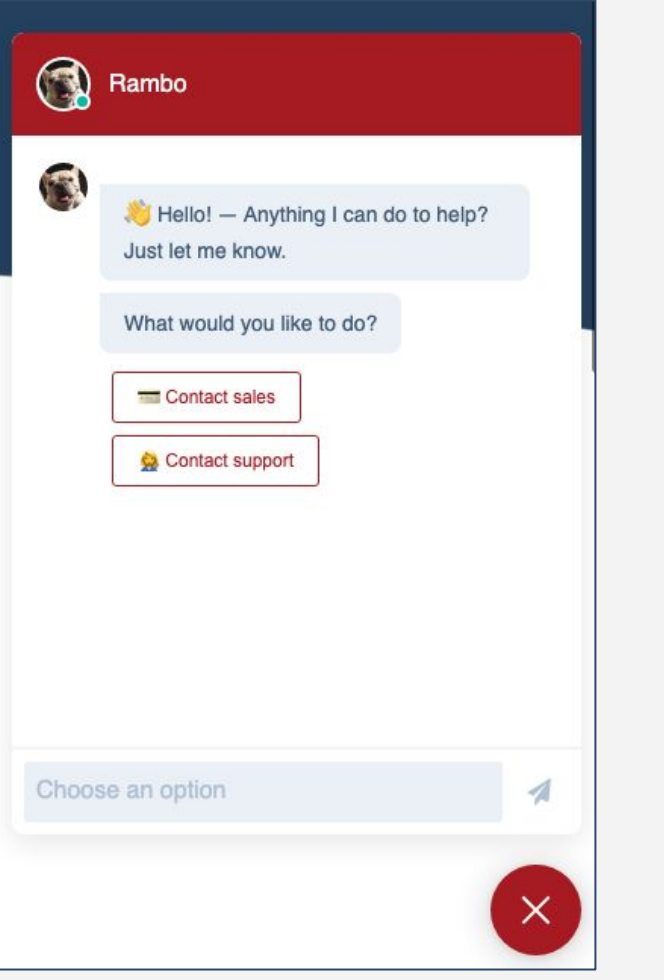

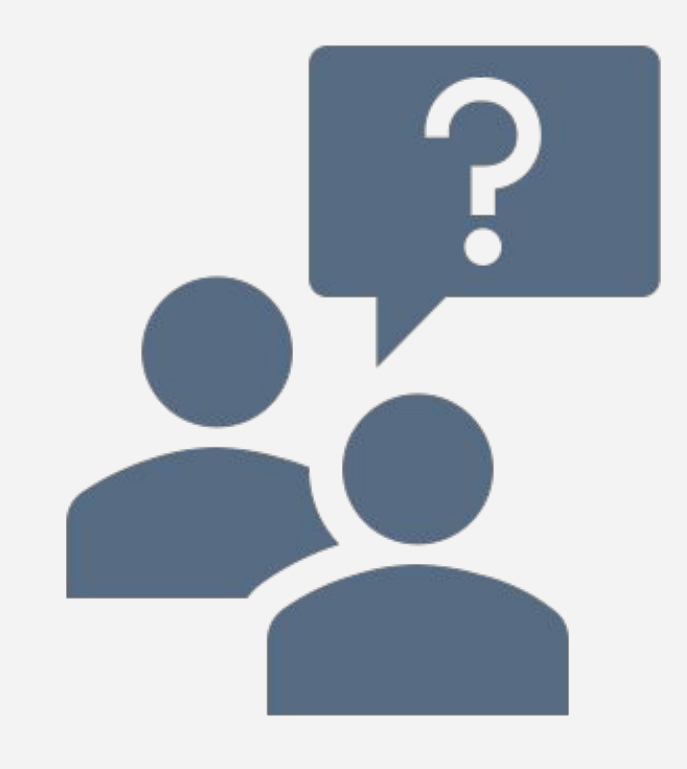